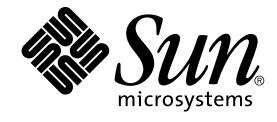

# 共通デスクトップ環境 プログラマ 概要

Sun Microsystems, Inc. 4150 Network Circle Santa Clara, CA 95054 U.S.A.

Part No: 816–4033–11 2002 年 12 月

Copyright 2002 Sun Microsystems, Inc. 4150 Network Circle, Santa Clara, CA 95054 U.S.A. All rights reserved.

本製品およびそれに関連する文書は著作権法により保護されており、その使用、複製、頒布および逆コンパイルを制限するライセンスのもとにおい て頒布されます。サン・マイクロシステムズ株式会社の書面による事前の許可なく、本製品および関連する文書のいかなる部分も、いかなる方法に よっても複製することが禁じられます。

本製品の一部は、カリフォルニア大学からライセンスされている Berkeley BSD システムに基づいていることがあります。UNIX は、X/Open Company, Ltd. が独占的にライセンスしている米国ならびに他の国における登録商標です。フォント技術を含む第三者のソフトウェアは、著作権によ り保護されており、提供者からライセンスを受けているものです。

Federal Acquisitions: Commercial Software–Government Users Subject to Standard License Terms and Conditions.

本製品に含まれる HG 明朝 L、HG-MincyoL-Sun、HG ゴシック B、および HG-GothicB-Sun は、株式会社リコーがリョービイマジクス株式会社から ライセンス供与されたタイプフェースマスタをもとに作成されたものです。HG 平成明朝体 W3@X12 は、株式会社リコーが財団法人日本規格協会か らライセンス供与されたタイプフェースマスタをもとに作成されたものです。フォントとして無断複製することは禁止されています。

Sun、Sun Microsystems、docs.sun.com、AnswerBook、AnswerBook2 は、米国およびその他の国における米国 Sun Microsystems, Inc. (以下、米国 Sun Microsystems 社とします) の商標もしくは登録商標です。

サンのロゴマークおよび Solaris は、米国 Sun Microsystems 社の登録商標です。

すべての SPARC 商標は、米国 SPARC International, Inc. のライセンスを受けて使用している同社の米国およびその他の国における商標または登録商<br>標です。SPARC 商標が付いた製品は、米国 Sun Microsystems 社が開発したアーキテクチャに基づくものです。

OPENLOOK、OpenBoot、JLE は、サン・マイクロシステムズ株式会社の登録商標です。

Wnn は、京都大学、株式会社アステック、オムロン株式会社で共同開発されたソフトウェアです。

Wnn6 は、オムロン株式会社、オムロンソフトウェア株式会社で共同開発されたソフトウェアです。© Copyright OMRON Co., Ltd. 1995-2000. All Rights Reserved. © Copyright OMRON SOFTWARE Co.,Ltd. 1995-2002 All Rights Reserved.

「ATOK」は、株式会社ジャストシステムの登録商標です。

「ATOK Server/ATOK12」は、株式会社ジャストシステムの著作物であり、「ATOK Server/ATOK12」にかかる著作権その他の権利は、株式会社 ジャストシステムおよび各権利者に帰属します。

本製品に含まれる郵便番号辞書 (7 桁/5 桁) は郵政事業庁が公開したデータを元に制作された物です (一部データの加工を行なっています)。

本製品に含まれるフェイスマーク辞書は、株式会社ビレッジセンターの許諾のもと、同社が発行する『インターネット・パソコン通信フェイスマー クガイド '98』に添付のものを使用しています。© 1997 ビレッジセンター

Unicode は、Unicode, Inc. の商標です。

本書で参照されている製品やサービスに関しては、該当する会社または組織に直接お問い合わせください。

OPEN LOOK および Sun Graphical User Interface は、米国 Sun Microsystems 社が自社のユーザおよびライセンス実施権者向けに開発しました。米<br>国 Sun Microsystems 社は、コンピュータ産業用のビジュアルまたはグラフィカル・ユーザインタフェースの概念の研究開発における米国 Xerox 社の<br>先駆者としての成果を認めるものです。米国 Sun Microsystems 社は米国

DtComboBox ウィジェットと DtSpinBox ウィジェットのプログラムおよびドキュメントは、Interleaf, Inc. から提供されたものです。(© 1993 Interleaf, Inc.)

本書は、「現状のまま」をベースとして提供され、商品性、特定目的への適合性または第三者の権利の非侵害の黙示の保証を含みそれに限定されな い、明示的であるか黙示的であるかを問わない、なんらの保証も行われないものとします。

本製品が、外国為替および外国貿易管理法 (外為法) に定められる戦略物資等 (貨物または役務) に該当する場合、本製品を輸出または日本国外へ持ち 出す際には、サン・マイクロシステムズ株式会社の事前の書面による承諾を得ることのほか、外為法および関連法規に基づく輸出手続き、また場合 によっては、米国商務省または米国所轄官庁の許可を得ることが必要です。

原典: *Common Desktop Environment: Programmer's Overview*

Part No: 806-7495-10

Revision A

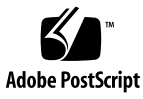

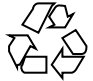

020925@4660

### 目次

はじめに **7**

パート **I** 「共通デスクトップ環境アーキテクチャの概要」

**1** アーキテクチャの概要 **19** 概念 19 データ対話型 GUI 21 マルチユーザでの共用 22 デスクトップ管理 23 セッション管理 23 アプリケーション管理 24 オブジェクト管理 25 ウィンドウ管理 26 スタイル管理 27 Motif GUI エンジン 27 共通デスクトップ環境 Motif ツールキット 28 共通デスクトップ環境 Motif ウィジェット 28 GUI シェル 29 GUI 構築 29 統合テクノロジ 30 プロセスの実行 30 アプリケーション・メッセージ機構 31 データ型の作成 31 メソッドの実行 32

パート **II** 「開発環境の概要」

- **2** 開発環境の要件 **37** 共通デスクトップ環境の特性 37 根底となる基礎事項 38 既存アプリケーションの実行 39 ライブラリおよびヘッダ・ファイル 40 デモ・プログラム 40 マニュアル・ページ 41 開発環境ディレクトリ構造 41 64 ビットライブラリ 43
- **3** アプリケーションの開発 **45** デスクトップ統合のレベル 45 デスクトップ命名規則 46 公開しているインタフェースと公開していないインタフェース 47 共通デスクトップ環境データベースのガイドライン 47 アプリケーションの初期化と libDtSvc 48 アプリケーション・ビルダ 48 デモ・プログラム 49
- **4** 移植性と保守性 **51** 移植性の問題 51 標準 51 Makefile 52 ファイル命名規則 53 ディスプレイ・サポート 53 共通デスクトップ環境の Motif ウィジェット・バイナリの互換性のガイドライン 53
- **5** 基本的なアプリケーションの統合方法 **55** 基本的な統合方法の特徴 55 基本的な統合方法情報の構成 56 基本的な統合方法の作業 56
- **4** 共通デスクトップ環境 プログラマ概要 2002 年 12 月

**6** 推奨する統合方法 **59** ヘルプ・システム 60 ライブラリおよびヘッダ・ファイル 61 デモ・プログラム 61 ToolTalk メッセージ・サービス 61 デスクトップ・メッセージ・セット 62 ライブラリおよびヘッダ・ファイル 63 デモ・プログラム 64 セッション・マネージャ 64 ライブラリおよびヘッダ・ファイル 65 デモ・プログラム 65 ドラッグ&ドロップ 66 ライブラリおよびヘッダ・ファイル 67 デモ・プログラム 67 国際化対応 67 デモ・プログラム 68 標準フォント名 68 アプリケーション・フォント 69 インタフェース・フォント 70 デモ・プログラム 71 アプリケーションのエラー・メッセージの表示 71 エラー・メッセージの表示方法 71 エラー・ダイアログに表示する情報 72 メッセージ・ダイアログをオンライン・ヘルプへリンクする方法 72 ユーザ・カスタマイズの問題 72 使用する色の数 72 使用するフォント 73 アクセスのしやすさ 73 マウスのダブルクリック間隔 74 デモ・プログラム 75 **7** オプションの統合方法 **77** 共通デスクトップ環境 Motif コントロール・ウィジェット 77

Motif 2.1 との互換性 80 ライブラリおよびヘッダ・ファイル 80 デモ・プログラム 80

データ型の作成 81

データベースの読み込み 81 データベースの照会 82 ライブラリおよびヘッダ・ファイル 82 デモ・プログラム 82 アクションの実行 83 ライブラリおよびヘッダ・ファイル 83 デモ・プログラム 84 ワークスペース・マネージャ 84 ライブラリおよびヘッダ・ファイル 85 デモ・プログラム 85 端末エミュレータ・ウィジェット 86 ライブラリおよびヘッダ・ファイル 86 デモ・プログラム 86 テキスト・エディタ・ウィジェット 87 ライブラリおよびヘッダ・ファイル 87 デモ・プログラム 88 カレンダ 88 ライブラリおよびヘッダ・ファイル 89 デモ・プログラム 89 デスクトップ Korn シェル (dtksh) 89 デモ・プログラム 90

- **A** 共通デスクトップ環境 **Motif 91** Motif に追加された機能 91 拡張された機能 92 Motif ライブラリ 92 Motif ライブラリ (libXm) 93 Motif UIL ライブラリ (libUil) 93 Motif リソース・マネージャ・ライブラリ (libMrm) 93 デモ・プログラム 93
- **B** コンポーネントおよびガイドラインのリファレンス **95**

索引 **99**

はじめに

『共通デスクトップ環境 プログラマ概要』は、共通デスクトップ環境の開発環境と開 発者のドキュメンテーション・セットについて、高度な概要を提供するものです。ア プリケーションの設計と開発を始める前に、まずこのマニュアルをお読みください。

注 **–** このマニュアルでは、「共通デスクトップ環境」という用語と「デスクトップ」 という用語を同義で使用します。

「はじめに」以外の部分では、共通デスクトップ環境の開発または実行環境用マ ニュアルを指すときの「共通デスクトップ環境」を省いています。たとえば、『共通 デスクトップ環境 プログラマ概要』は『プログラマ概要』と表現します。

### 対象読者

対象読者は次のとおりです。

- 新しく共通デスクトップ環境のアプリケーションを開発する、あるいは既存の OSF/Motif または OPEN LOOK アプリケーションをデスクトップへ統合するアプ リケーション開発者
- 共通デスクトップ環境のデスクトップで実行するアプリケーションを含むプロ ジェクトの設計に関心のあるマネージャ、設計者、およびプロジェクトのリーダー

このマニュアルでは OSF/Motif は Motif と表記します。

### 内容の紹介

このマニュアルは2つのパートから構成されています。パート I は、共通デスク トップ環境のアーキテクチャの概要で、実行時および開発時の環境の高度な情報を含 んでいます。パート II ではアプリケーションの開発にあたって事前に知っておくと役 立つ情報と、開発環境のコンポーネントを説明します。

次にこのマニュアルの章と付録について簡単に説明します。

第1章

共通デスクトップ環境アーキテクチャの概要を示します。

第 2 章

アプリケーションを開発する前に知っておくべき情報について説明します。

第 3 章

命名規則とそのガイドラインなど、共通デスクトップ環境アプリケーションの開発に 固有の情報について説明します。

第 4 章

移植性があり保守性のあるアプリケーションを作成するときの問題点を説明します。

第 5 章

アプリケーションの起動方法を統合する (つまりデスクトップのアイコンをダブルク リックして起動する) 方法を説明します。

第 6 章

作成するアプリケーションを、他の共通デスクトップ環境のデスクトップ・アプリ ケーションと同じようなルック&フィールを持つものにし、相互に操作できるように するための、すべてのコンポーネントの概要とガイドラインについて説明します。

第 7 章

追加した機能の必要性に応じてアプリケーションに組み込むコンポーネントの概要を 示します。

付録 A

Motif 1.2.3 と共通デスクトップ環境 Motif との相違点を説明します。

付録 B

すべての開発環境コンポーネントとガイドラインを、対応するライブラリ、ヘッダ、 ファイル、ドキュメントと共にアルファベット順に示します。

### 関連マニュアル

Motif については次のマニュアルを参照してください。

■ 『*OSF/Motif Programmer's Guide, Release 1.2*』by Open Software Foundation, 11 Cambridge Center, Cambridge, MA 02142, published by PTR Prentice Hall, Englewood Cliffs, NJ 07632

(翻訳 : 株式会社 日立製作所ソフトウェア開発部訳、『*OSF/Motif* プログラマー ズ・ガイド リリース *1.2*』、株式会社トッパン、1993)

■ 『*OSF/Motif Programmer's Reference, Release 1.2*』 by Open Software Foundation, 11 Cambridge Center, Cambridge, MA 02142, published by PTR Prentice Hall, Englewood Cliffs, NJ 07632

(翻訳 : 株式会社 日立製作所ソフトウェア開発部訳、『*OSF/Motif* プログラマー ズ・リファレンス リリース *1.2*』、株式会社トッパン、1993)

- 『*OSF/Motif Reference Guide*』 by Douglas A. Young, published by PTR Prentice Hall, Englewood Cliffs, NJ 07632
- 『*OSF/Motif 1.2 Style Guide*』 by Open Software Foundation, 11 Cambridge Center, Cambridge, MA 02142, published by PTR Prentice Hall, Englewood Cliffs, NJ 07632 (翻訳 : 株式会社 日立製作所ソフトウェア開発部訳、『*OSF/Motif* スタイル・ガイ ド リリース *1.2*』、株式会社トッパン、1993)

注 **–** 『共通デスクトップ環境 スタイル・ガイド』は、共通デスクトップ環境の『*CDE 2.1/Motif 1.2 Style Guide and Glossary*』の拡張版です。

■ 『*OSF Application Environment Specification (AES) User Environment Volume, Revision C*』 by Open Software Foundation, 11 Cambridge Center, Cambridge, MA 02142, published by PTR Prentice Hall, Englewood Cliffs, NJ 07632

POSIX の詳細は、IEEE Std 1003.1-1990 標準を参照してください。この標準は次の宛 先までご注文ください。

IEEE Service Center 445 Hoes Lane P.O. Box 1331 Piscataway, NJ 08855

Xlib の詳細は次のマニュアルを参照してください。

■ 『*Xlib Programming Manual for Version 11 (Volume 1)*』 by Adrian Nye, published by O'Reilly & Associates, Sebastopol, CA, 95472

はじめに **9**

(翻訳 : 坂下 秀、荒井 美千子、西垣内 昌喜、藤井 裕史 監訳、『*Xlib* プログラ マーズ・マニュアル』、ソフトバンク株式会社、1993)

■ 『*Xlib Reference Manual for Version 11 (Volume 2)*』 published by O'Reilly & Associates, Sebastopol, CA, 95472

(翻訳 : 坂下 秀 監訳、『*Xlib* リファレンス・マニュアル』、ソフトバンク株式会 社、1993)

Xt の詳細は次のマニュアルを参照してください。

- 『*X Toolkit Intrinsics Programming Manual, (Volume 4)*』 by Adrian Nye and Tim O'Reilly, published by O'Reilly and Associates, Sebastopol, CA 95472. (翻訳 : 今泉 貴史 監訳、『*X* ツールキット・イントリンシクス・プログラミン グ・マニュアル』、ソフトバンク株式会社、1992)
- 『*X Toolkit Intrinsics Reference Manual, (Volume 5)*』 edited by Tim O'Reilly, published by O'Reilly and Associates, Sebastopol, CA 95472. (翻訳 : 今泉 貴史 監訳、『*X* ツールキット・イントリンシクス・リファレン ス・マニュアル』、ソフトバンク株式会社、1994)

ToolTalk™ の詳細は次のマニュアルを参照してください。

■ 『*The ToolTalk Service: An Inter-Operability Solution*』published by Sun Microsystems Press and PTR Prentice Hall, Englewood Cliffs, NJ 07632, ISBN 0-13- 088717-X

(翻訳 : サンソフト監修、データリンク訳、『*The ToolTalk* サービス リファレンスマ ニュアル』、アスキー出版局)

■ 『*ToolTalk and Open Protocols: Inter-Application Communication*』by Astrid Julienne and Brian Holtz, published by Sun Microsystems Press and PTR Prentice Hall, Englewood Cliffs, NJ 07632, ISBN 013-031055-7

開発環境用のマニュアルは、このマニュアル以外に次のマニュアルがあります。

- 『共通デスクトップ環境 スタイル・ガイド』
- 『共通デスクトップ環境 アプリケーション・ビルダ・ユーザーズ・ガイド』
- 『*Solaris* 共通デスクトップ環境 プログラマーズ・ガイド』
- 『共通デスクトップ環境 プログラマーズ・ガイド *(*ヘルプ・システム編*)*』
- 『共通デスクトップ環境 *ToolTalk* メッセージの概要』
- 『共通デスクトップ環境 プログラマーズ・ガイド *(*国際化対応編*)*』
- 『共通デスクトップ環境 *Dtksh* ユーザーズ・ガイド』
- 『*Solaris* 共通デスクトップ環境 *Motif* への移行』
- 『*Common Desktop Environment: Product Glossary*』
- オンライン・マニュアル・ページ

上記のマニュアルの詳細は、次節の 11 ページの「開発環境用マニュアル」を参照し てください。

実行環境用のマニュアルは次のとおりです。

- 『*Solaris* 共通デスクトップ環境 ユーザーズ・ガイド』
- **10** 共通デスクトップ環境 プログラマ概要 2002 年 12 月
- **『Solaris 共通デスクトップ環境 上級ユーザ及びシステム管理者ガイド』**
- 『*Solaris* 共通デスクトップ環境への移行』
- オンライン・ヘルプ・ボリューム

注 **–** 『*Solaris* 共通デスクトップ環境 上級ユーザ及びシステム管理者ガイド』には、ア プリケーションをデスクトップに統合するときに役立つ情報が説明されています。

### 開発環境用マニュアル

この節では、このマニュアル以外の各開発者用マニュアルの概要を説明します。

### 共通デスクトップ環境 スタイル・ガイド

『共通デスクトップ環境 スタイル・ガイド』は、アプリケーション設計スタイルのガ イドラインと、共通デスクトップ環境のアプリケーション・レベルの認定の要件を説 明します。これは Motif バージョン 1.2 の要件に共通デスクトップ環境固有の要件を 追加したものです。

チェックリストはモデル・キーボードの形式を使用して、キーについて説明していま す。チェックリストは英語ロケールで左から右へ書かれる言語を対象としたアプリ ケーションを設計することを前提としています。キーボード入力を示す箇所では、 Motif モデル・キーボードの文字でキーが示されています。マウス・ボタンは、マウ スのボタンの数に依存しない動作を示すために、仮想ボタン名称を使用して説明され ています。

このマニュアルでは、アプリケーション設計者が一貫性のあるアプリケーションを開 発し、アプリケーション内の動作に一貫性を持たせるために役立つ情報を提供してい ます。

### 共通デスクトップ環境 アプリケーション・ビル ダ・ユーザーズ・ガイド

共通デスクトップ環境アプリケーション・ビルダ (App Builder とも呼ばれます) は、 共通デスクトップ環境アプリケーションを開発するための対話型ツールです。この ツールはアプリケーションのグラフィカル・ユーザ・インタフェース (GUI) の構築 と、デスクトップの多くの便利なデスクトップ・サービス (ヘルプ、ToolTalk、ド ラッグ&ドロップなど) の組み込みとを容易にする機能を提供します。『共通デスク トップ環境アプリケーション・ビルダ・ユーザーズ・ガイド』では、パレットか

はじめに **11**

ら「オブジェクト」をドラッグ&ドロップしてインタフェースを作成する方法を説明 します。また、インタフェース内のオブジェクト間の接続方法、アプリケー ション・フレームワーク・エディタを使用してデスクトップ・サービスとの統合を簡 単にする方法、C コードの生成方法、App Builder 出力にアプリケーション・コード を追加して最終的なアプリケーションを作成する方法についても説明しています。

#### Solaris 共通デスクトップ環境 プログラマーズ・ガ イド

このマニュアルは、3 つのパートから構成されています。各パートに、共通デスク トップ環境の各要素の詳しい説明、概念図、各要素の具体的な使い方の説明、コー ディング例があります。

パート I 「基本的な統合方法」では、アプリケーション・レベルと印刷レベルの登録 方法を説明します。

パート II 「推奨する統合方法」では、既存のアプリケーションを共通デスクトップ環 境に統合する方法を説明します。

パート III 「オプションの統合方法」では、新しいアプリケーションを セッション・マネージャおよびドラッグ&ドロップと統合する方法を説明します。ま た、ロケールがログイン・マネージャ、ウィンドウ・マネージャ、および端末エ ミュレータに与える影響についても説明します。

これらの中でコンポーネントのアプリケーション・プログラム・インタフェース (API) の概要を、関連するマニュアル・ページと相互参照しながら説明しています。 詳細はマニュアル・ページで説明しています。

### 共通デスクトップ環境 プログラマーズ・ガイド (ヘ ルプ・システム編)

『共通デスクトップ環境 プログラマーズ・ガイド*(*ヘルプ・システム編*)*』は、アプリ ケーション・ソフトウェアのためのオンライン・ヘルプの開発方法について説明して います。ヘルプ・トピックの作成方法と、オンライン・ヘルプを Motif アプリケー ションに統合する方法も説明しています。

このマニュアルの対象読者は次のとおりです。

- オンライン・ヘルプ情報を設計、作成、および表示する設計者
- 完全に統合されたヘルプ機能を提供するアプリケーション・ソフトウェアを作成す る開発者

このマニュアルは、4 つのパートから構成されています。パート I ではアプリケー ションのヘルプを設計するために設計者と開発者とが協力して行う役割について説明 しています。パート II はオンライン・ヘルプを構成および記述する設計者に必要な情

報を説明しています。パート III はヘルプ・システムのアプリケーション・プログラ マのツールキットを説明しています。パート IV は、国際化対応環境向けのオンライ ン・ヘルプの作成について、設計者とプログラマに必要な情報を説明しています。

#### 共通デスクトップ環境 ToolTalk メッセージの概要

『共通デスクトップ環境 *ToolTalk* メッセージの概要』では、メディア交換およびデス クトップ・サービスのメッセージ・セット規則に準拠したアプリケーションを作成す るための便利なルーチンとして提供される ToolTalk のコンポーネント、コマンド、お よびエラー・メッセージについて説明しています。このマニュアルは ToolTalk サービ スを使用して他のアプリケーションと相互運用するアプリケーションを作成または保 守する開発者のためのマニュアルです。

『*ToolTalk* メッセージの概要』では、一般的な ToolTalk の機能については説明してい ません。ToolTalk サービスの詳しい説明は、『*ToolTalk* リファレンスマニュアル』を 参照してください。ToolTalk をより簡単に使用するには、『*ToolTalk and Open Protocols: Inter-Application Communication*』を参照してください。いずれも 9 ページ の「関連マニュアル」にリストされています。

### 共通デスクトップ環境 プログラマーズ・ガイド (国 際化対応編)

『共通デスクトップ環境 プログラマーズ・ガイド *(*国際化対応編*)*』は、アプリケー ションを簡単にローカライズして、さまざまな言語と文化的規則を一貫したユー ザ・インタフェースでサポートできるように、アプリケーションの国際化対応につい て説明しています。

特に、次の情報を提供しています。

- 開発者に対し、世界中で使用できるようなアプリケーションを書くためのガイドラ インとヒントを提供しています。
- デスクトップのさまざまな階層にまたがる国際化トピックの全体像を提供していま す。
- 参考資料および詳細な記述のあるマニュアルを示しています。標準の規格文書を参 照する場合もあります。

このマニュアルは、既存の参考資料または概念的なドキュメントの説明をそのまま掲 載するのではなく、特定の国際化対応トピックに関するガイドラインと規則を説明す るものです。国際化トピックに焦点を置くもので、オープン・ソフトウェア環境の特 定のコンポーネントや階層について説明したものではありません。

はじめに **13**

### 共通デスクトップ環境 Dtksh ユーザーズ・ガイド

『共通デスクトップ環境 *Dtksh* ユーザーズ・ガイド』では、デスクトップ Korn シェル (dtksh) スクリプトで Motif アプリケーションを作成する方法を説明していま す。開発者が作業を始めるにあたって必要な基本的な情報に加え、徐々に複雑になる スクリプトの例を示します。

このマニュアルは特定の作業に適応したシェル形式のスクリプト環境を探している開 発者を対象としています。Korn シェル・プログラミング、Motif、Xt イントリンシク スの知識と、Xlib についてのある程度の知識があることを前提としています。

### Solaris 共通デスクトップ環境 Motif への移行

このマニュアルは、アプリケーション開発のために Solaris の Motif を使用する方法 と、OPEN LOOK または Motif アプリケーションを Solaris CDE へ移植する方法につ いて説明します。

### Common Desktop Environment: Product Glossary

『*Common Desktop Environment: Product Glossary*』は、共通デスクトップ環境で使用す る用語の包括的なリストです。この用語集はデスクトップのすべてのユーザに とって、ソースおよび参照の基本となります。この用語集の読者はエンド・ユーザ、 開発者、移植者など多岐にわたるため、読者や、用語の由来や、グラフィカル・ユー ザ・インタフェースでその用語を使用する共通デスクトップ環境コンポーネントにつ いての情報も、用語定義の書式に含まれています。

### Sun のオンラインマニュアル

http://docs.sun.com では、Sun が提供しているオンラインマニュアルを参照するこ とができます。マニュアルのタイトルや特定の主題などをキーワードとして、検索を おこなうこともできます。

## 表記上の規則

このマニュアルでは、次のような字体や記号を特別な意味を持つものとして使用しま す。

#### 表 **P–1** 表記上の規則

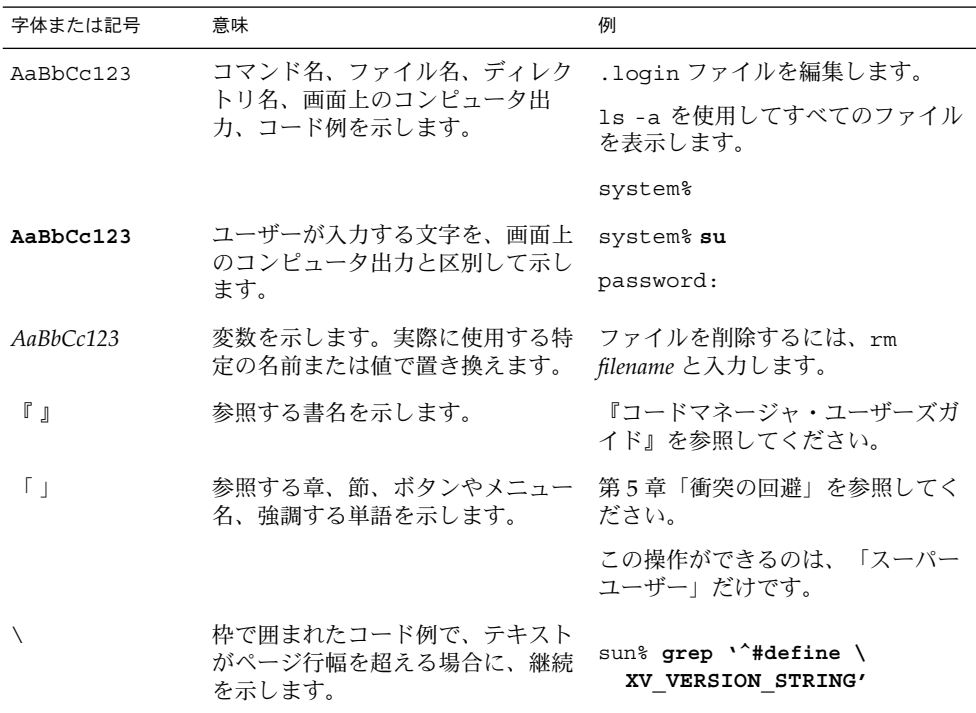

コード例は次のように表示されます。

■ Cシェルプロンプト

system% **command y**|**n** [*filename*]

■ Bourne シェルおよび Korn シェルのプロンプト

system\$ **command y**|**n** [*filename*]

■ スーパーユーザーのプロンプト

system# **command y**|**n** [*filename*]

[ ] は省略可能な項目を示します。上記の例は、*filename* は省略してもよいことを示し ています。

はじめに **15**

| は区切り文字(セパレータ) です。この文字で分割されている引数のうち1つだけを 指定します。

キーボードのキー名は英文で、頭文字を大文字で示します (例: Shift キーを押しま す)。ただし、キーボードによっては Enter キーが Return キーの動作をします。

ダッシュ (-) は 2 つのキーを同時に押すことを示します。たとえば、Ctrl-D は Control キーを押したまま D キーを押すことを意味します。

# 共通デスクトップ環境アーキテク

### パート **I** チャの概要

第 **1** 章

### アーキテクチャの概要

この章では、共通デスクトップ環境のハイレベルなアーキテクチャを説明します。デ スクトップ実行環境の詳細は、実行時のマニュアル・セットとオンライン・ヘル プ・ボリュームを参照してください。デスクトップ開発環境のコンポーネントの詳細 は、第 6 章、第 7 章、付録 A 、開発環境用マニュアル・セット、およびオンライ ン・マニュアル・ページを参照してください。

- 19 ページの「概念」
- 21 ページの「データ対話型 GUI」
- 22 ページの「マルチユーザでの共用」
- 23 ページの「デスクトップ管理」
- 27 ページの「Motif GUI エンジン」
- 30 ページの「統合テクノロジ」

### 概念

共通デスクトップ環境アーキテクチャにはプロセスの相互関係が多数あります。X ク ライアント、ウィンドウ・マネージャ、X Window System サーバの 3 つの関係は、比 較すると簡単です。共通デスクトップ環境が適用される範囲は広いですが、システム の階層は Motif、Xt、Xlib ほどに厳格なものではありません。この章ではテクノロジ をグループ化し、それぞれのデスクトップ・コンポーネントを図解します。共通デス クトップ環境は次のように分類されます。

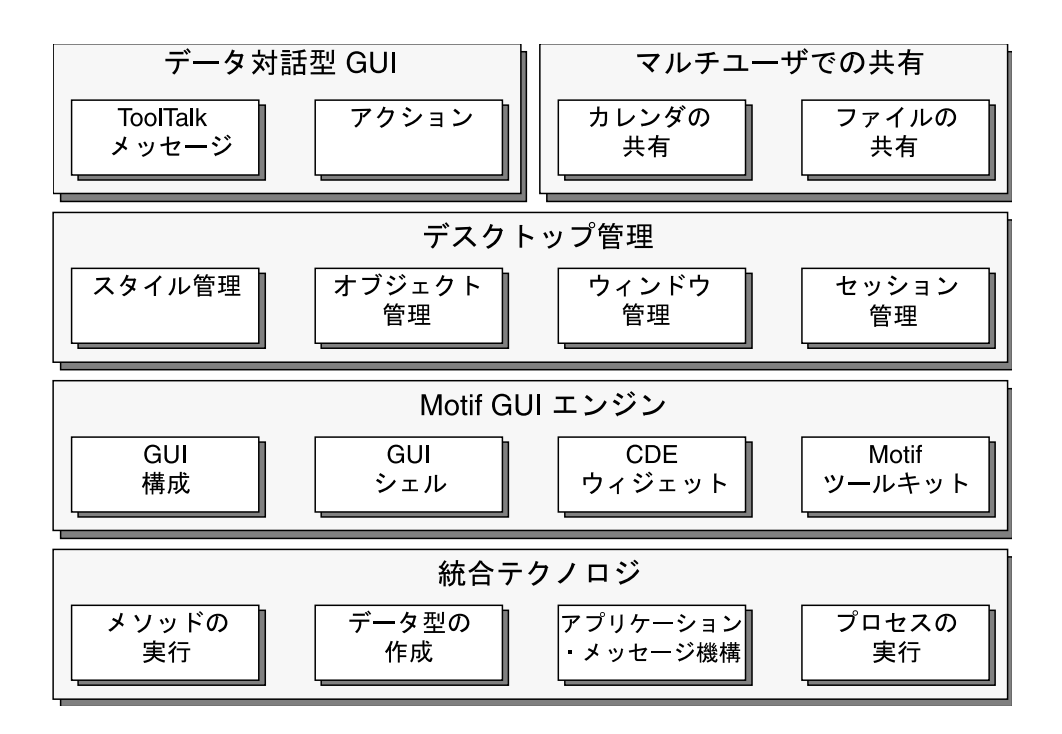

図 **1–1** 共通デスクトップ環境の概念

- データ対話型 GUI (グラフィカル・ユーザ・インタフェース) ユーザ対話に使用でき、他のアプリケーションからも呼び出せるアプリケー ション・レベルのコンポーネントです。ウィジェットより単位が大きいプログラミ ング・コンポーネントと考えてください。
- マルチユーザでの共用

特にカレンダ管理、ネットワーク・リソースの命名、ネットワーク・ファイル共有 の領域において、ネットワーク上での、ユーザ間共用を可能にする API (アプリ ケーション・プログラム・インタフェース) を定義し使用します。

■ デスクトップ管理

デスクトップのエンティティ間の視覚的な関連性を調整するコンポーネントを提供 します。ウィンドウ・マネージャ、ワークスペース・マネージャ、セッション・マ ネージャ、アプリケーション・マネージャ、ファイル・マネージャ、スタイル・マ ネージャ、およびフロントパネルがこれに含まれます。

- Motif GUI エンジン ユーザが使用できるコントロールを実現するコンポーネントで、共通デスクトップ 環境の Motif ツールキット、追加ウィジェット、GUI シェル (デスクトップ Korn シェル)、GUI 構築ツール (アプリケーション・ビルダ) などです。
- 統合テクノロジ
- **20** 共通デスクトップ環境 プログラマ概要 2002 年 12 月

GUI を生成しませんが、デスクトップの他のコンポーネントでインフラストラク チャとして使用されるテクノロジです。プロセス実行の制御、アプリケー ション・メッセージ機構 (機能およびプロトコル)、データ型の作成、メソッドの実 行などが含まれます。

### データ対話型 GUI

共通デスクトップ環境は登録サービスである ToolTalk メッセージ・サービスを提供し ます。これによりアプリケーションは使用可能なサービス・プロバイダを見つけるこ とができます。ToolTalk はローレベルのメッセージ機構インフラストラクチャを提供 します。アクション・システムと呼ばれるガイド機能は、アプリケーションに対する 従来の UNIX コマンド行インタフェースと共通デスクトップ環境で推奨する ToolTalk インタフェースの両方の上に一貫した抽象的な階層を提供します。アクションは意味 を持つエンティティとして、ソフトウェアの上位レベルによってエンド・ユーザに示 されます。アクションおよび ToolTalk の詳細は、いずれも 30 ページの「統合テクノ ロジ」で説明します。

デスクトップには、アクションまたは ToolTalk API が使用できるコンポーネントがあ ります。ディレクトリの表示、印刷ジョブの発行、[ごみ箱] の内容表示、テキストの 編集、ヘルプ情報の表示、カレンダ・アポイントの作成、およびメール・メッセージ の作成などを行う GUI があります。

アクションや ToolTalk メッセージのサポートをアプリケーションに組み込んで、アプ リケーション固有のサービスをデスクトップおよび他のアプリケーションで使用でき るようにすることもできます。特に、専用フォーマット・データおよび標準フォー マット・データの両方で、作成、表示、編集、印刷のサービスを行います。このよう に、拡張可能な一連のデータを受け入れるようにコード化されたアプリケーション は、システムにメディア・ハンドラを追加すればするほどその機能が自動的に向上し ます。このようなアプリケーションには、共通デスクトップ環境のファイル・マネー ジャ、フロントパネル、およびメール・プログラム接続 GUI などがあります。

「メディア」は、情報をユーザに伝えるものを指す一般用語として使用されていま す。デスクトップはアポイント、メール・メッセージ、メール・フォルダ、テキス ト、アイコン、およびヘルプ・データ用のメディア・ハンドラを提供します。ベンダ は、PostScript™、あらゆる種類のイメージ・ファイル・フォーマット、オー ディオ・データなどその他のメディア・ハンドラを追加することによりデスクトップ を拡張できます。

第 1 章 • アーキテクチャの概要 **21**

### マルチユーザでの共用

ToolTalk およびアクションの機能はアプリケーション間の連携を強化しますが、デス クトップもユーザ間での共用テクノロジを定義します。つまり、共有のユーザ・デー タへの分散アクセスです。デスクトップはいくつかの基本共有機能を定義し、既存の 機能の一番上に構築しています。

既存機能上での構築の例としては、カレンダ管理の遠隔手続き呼び出し (RPC) クライ アント/サービスがあります。デスクトップは、ユーザがアポイント情報を共有でき るようにクライアント側ライブラリと API、RPC プロトコル、およびデーモン/サー ビスを提供します (API は X.400 アプリケーション・プログラミング・インタフェー ス・アソシエーション (XAPIA) によって標準化され、UNIX、PC、パームトップ・カ レンダで相互に使用できる標準になります)。RPC プロトコルにより、ユーザは他の ユーザのカレンダをブラウズし、直接編集できます。アクセスはユーザ固有のアクセ ス・コントロール機能で制御されます。カレンダはホストに結びつけられ、カレンダ のデータはホスト固有のデーモンが管理します。デスクトップは user@host フォー マットによりカレンダを管理します。

共通デスクトップ環境は従来の分散ファイル・システムを使用して、ネットワークで 共有できるファイルを管理します。分散ファイル・システムに依存しないインタ フェースを提供するため、デスクトップは ホスト関連ファイル名をローカルに表現で きるファイル名に変換する API を提供します。デスクトップは NFS™ システムに基 づいていますが、他の分散ファイル・システムへ移植できます。デスク トップ・ファイル名マッピング API を使用すると、遮断されたファイル名オブジェク トを構築したり、ネットワークのデスクトップ・クライアント間で渡したり、ホスト 固有の方法で解釈できます。また、プログラミング・タスクとエンド・ユーザ・メタ ファを単純にするため、共通デスクトップ環境のアプリケーションはローカ ル・ファイル・パスとしてリモート・ファイルのリファレンスを提供できます。

マルチユーザの共用アプリケーションを構築する基礎となるものの 1 つに、ファイル の共有機能があります。ネットワーク・ファイルの命名規則は、ファイル範囲指定と 呼ばれる ToolTalk ファイル共有機能と結合して、ファイル共有によってマルチユーザ での共用を可能にします。ファイル範囲指定は、単純で排他的なアクセス・コント ロールのためのメカニズムをもっています。協調するクライアントは、ファイル範囲 指定アクセスを使用してファイルへのアクセスを調整できます。たとえばファイルに 排他的アクセスをしているアプリケーションは、他のアプリケーションがファイルへ の排他的アクセスを望んでいるときに、ユーザがアクセスを終了したかどうかを確認 します。

### デスクトップ管理

共通デスクトップ環境に対応する物理メタファは、たくさんの机 (ワークスペース) に 囲まれて、椅子に座っているユーザの 1 人のようなものです。ユーザが椅子を (フロ ントパネルの押しボタンをクリックすることによって) 回転させると、他の机にアク セスできます。各机では次のものを使用できます。

- フォルダ (ディレクトリ) およびレポート (ファイル) が入っている引き出しの集ま り (ファイル・マネージャ表示)
- デスクトップ(ウィンドウ)で使用する書類の集まり。(アイコンとして)わきに置 いてあるものもありますが、すぐに手の届く範囲にあります。
- 時計、日付、新規メールの表示、ごみ箱の内容表示を連続して表示する (フロント パネル・アイコンによる)。
- アポイント・ブック(カレンダ)、アドレス・ブック(アドレス・マネージャ)、メモ 帳 (テキスト・エディタ)、メール・ボックス (メール)、プリンタ (印刷マネー ジャ)、オフィス照明コントロール (デスクトップ・スタイル)、ガイドブック (ヘル プ・マネージャ)、外部へのウィンドウ (リンク) への直接アクセス

ユーザはオブジェクトをドラッグ&ドロップして位置を変更しコピーします。サービ スにオブジェクトをドロップすると、アポイント・スケジュール、編集、メール作 成、印刷などの補助を受けられます。

#### セッション管理

デスクトップの状態は保存しておくことができます。後で、あるいは別のコンピュー タで、デスクトップの状態を再現できます。セッションは、ユーザのデスクトップの 状態の、ある瞬間におけるスナップショットです。共通デスクトップ環境は次のよう な 2 つのセッションをサポートし、いずれかをユーザが選択できるようにしていま す。

- ホーム・セッション 常に起動時と同じ方法で再組み立てされる、デスクトップの状態のスナップ ショット
- 現在のセッション ログアウト時に保存されるデスクトップの状態

共通デスクトップ環境セッション・マネージャはこれらのアクティビティを調整しま すが、アプリケーションの状態の保存についてはアプリケーションが責任を持ちま す。

デスクトップは X11R5 で採用されたセッション管理のクライアント間通信規約のスタ イルを使用します。これには、トップレベル・ウィンドウの属性を設定するための規 約のほとんどが含まれています。デスクトップはこれを拡張し、アプリケーションが

第 1 章 • アーキテクチャの概要 **23**

状態を格納できる特定のファイルを割り当てる機能を提供します。アプリケーション を再起動するときにコマンド行フラグがこのファイルを指します。複数のトップレベ ル・ウィンドウを管理するアプリケーションは、それぞれの状態を保存しなければな りません。

セッションは特定のユーザに関連付けられます。共通デスクトップ環境では、ログイ ン・マネージャがユーザの最初のログインに責任を持ちます。ログイン・マネー ジャは、UNIX ログイン・プログラムに代わる GUI です。通常は入力されたパスワー ドがユーザの登録したパスワードかどうかチェックします。ただし、ベンダは各プ ラットフォームに最適な認証スキーマを提供できます。

ログイン・マネージャはネットワークを認識します。ユーザは、ホスト A がサーバで ある X ディスプレイに向かい、ホスト B からのセッションを実行することにより、 ユーザのデスクトップにログインできます。このセッションにより、ユーザの通常の ファイルやホスト B のサービスにアクセスできます。これはデスクトップの X11 ディスプレイ・マネージャ (XDM) としてログイン・マネージャを動作させることに より可能です。XDM コントロール・プロトコル (XDMCP) は、ネットワーク上で X11 ウィンドウ・サーバと XDM との間で使用されます。ログイン・マネージャはログイ ン・ウィンドウまたはホスト選択ウィンドウを、XDM サービスを要求する任意の X11 サーバに表示します。これにより、XDMCP を認識する X 端末で共通デスク トップ環境が使用できます。

X サーバへ接続するため、デスクトップは X マジック・クッキー・スキーマを使用し てアクセスをコントロールします。あるホスト・マシン上でユーザが、セッション所 有者のホーム・ディレクトリ内の特定のファイルを読むことができる場合、X サーバ へアクセスが許可されます。このユーザごとの利用権の他にホストごとの利用権があ ります。X マジック・クッキー・スキーマを使用して X サーバへ接続できない X11R4 以前のクライアントをサポートするインストールを行う場合に便利です。

X リソース・ファイルは共通デスクトップ環境のセッションのコンテキストで次のよ うに処理されます。まず、一連の共通デスクトップ環境のデフォルト・リソースはホ ストのリソース・ファイルとマージされ、次にユーザの \$HOME/.Xdefaults ファイルが続き、次にスタイル・マネージャでのユーザ対話により変更されるリソー スのセッション固有ファイルが続きます。その結果はルート・ウィンドウの RESOURCE\_MANAGER 属性に格納されます。精密なカスタマイズを可能にするため に、リソース・ファイル上に C プリプロセッサを実行します。

### アプリケーション管理

エンド・ユーザがネットワーク環境を十分に活用できない理由の 1 つに、リモー ト・アプリケーションへアクセスしづらいという点があります。共通デスクトップ環 境は以下の内容に関する規約を提供します。

- ユーザがリモートで実行できるアプリケーションのインストール
- 使用可能なアプリケーションのユーザのナビゲーション
- リモート・アプリケーションの実行

ユーザは使用可能なアプリケーションの集まりをアプリケーション・マネージャと呼 ばれる GUI ツールでブラウズできます。アプリケーションは簡単にアクセスできるよ うデスクトップにドラッグできます。リモート・アプリケーションでも、実行アプリ ケーションのネットワークの位置を隠したまま、単にダブルクリックするだけで起動 できます。ユーザはローカル・アプリケーションとリモート・アプリケーションとの 違いに気付きません。

このようなネットワークの透過性は、アプリケーション・サーバとして指定した ネットワーク・ホスト上にアプリケーションをインストールすると実現されます。デ スクトップに関するインストールの一部では、アプリケーションのインストール階層 の規定の場所に特定のファイルを置く必要があります。アプリケーション・サーバは それが提供するアプリケーションのリストを管理します。ネットワークの各ホスト は、ユーザがデスクトップにログインしたときに照会するネットワーク上のアプリ ケーション・サーバのリストを管理します。このプロセスはアプリケーションの収集 といいます。これにより、動的に生成されたアクションのファイル階層がフォルダに 配置されます (アクションとは、アプリケーションの開始など、エンド・ユーザが起 動できるオペレーションのことです)。

共通デスクトップ環境のアプリケーション・マネージャはエンド・ユーザに対して ファイル・システムの特殊な表示を提供します。アプリケーションはグループ化さ れ、グループは (ディレクトリ階層のように) 入れ子にできます。アプリケーションの インストール・スクリプトは、アプリケーションをグループと関連づけます。この関 連は、アプリケーション・サーバの構成の一部としてシステム管理者が変更できま す。アプリケーション・マネージャが表示するアクションのセットと配列は、一般に 複数のユーザ間で共有されているシステム・リソースです。ユーザは表示を変更でき ません。

ユーザはアプリケーション・マネージャからデスクトップ、ファイル・マネージャ、 フロントパネルなどへアイコンをドラッグできます。収集されたアプリケーションが 有効な間、関連したアクションは有効です。アクションは抽象化された形式および間 接形式で示されるため、アプリケーションの実際の位置はいつでも変更できます。こ の変更はエンド・ユーザに対して透過的です (詳細は 32 ページの「メソッドの実 行」で説明します)。ユーザはアクション・アイコンをダブルクリックして、アク ションを起動できます。

#### オブジェクト管理

共通デスクトップ環境は、完全なオブジェクト指向のインフラストラクチャに依存せ ずに、オブジェクト指向のシステム属性を取り込んでいます。デスクトップはユーザ が選択および移動でき、これを任意の場所でドロップするとセマンティックを作成す るグラフィック・オンスクリーン・イメージを提供します。これらはオブジェクトと してユーザに表示されます。ファイル・マネージャは、ファイル・システム内で ファイルおよびディレクトリ・オブジェクトをグラフィカルにブラウズおよび変更す る方法を提供し、オブジェクトの考え方を実現しています。また、アクションを呼び 出すための GUI を提供します。ユーザがファイルを選択すると、選択したファイルの タイプに定義されたアクションがユーザに示されます。

第 1 章 • アーキテクチャの概要 **25**

デスクトップ・ベースのアプリケーションが管理するオブジェクトは、ファイルベー スである必要はありません。メモリ・バッファ内でデスクトップ・オブジェクトを示 すこともできます。共通デスクトップ環境のメール・プログラムは、スクロール可能 なパネルのアイコンでメッセージへのアタッチメントを表示することにより、MIME (Multipurpose Internet Mail Extensions) メッセージを処理します。これらはドラッグ &ドロップなどを行なっている間、ファイルベースのオブジェクトのように動作しま す。ユーザはファイル・マネージャとメール・プログラムとの間でドラッグできま す。ドラッグ&ドロップを使用するアプリケーションは、ファイルベースのオブ ジェクトとバッファベースのオブジェクトの両方をサポートすることにより、この重 要なユーザ・モデルを管理します。デスクトップ・ドラッグ&ドロップ API およびプ ロトコルがこれを容易にします。

#### ウィンドウ管理

ウィンドウ・マネージャは、基本的には、フロントパネル GUI とワークスペースを提 供するよう拡張した Motif 1.2 ウィンドウ・マネージャです。

フロントパネルは、多くのウィンドウ・マネージャがサポートするルート・ウィンド ウ・メニューのグラフィック・バージョンと見なすことができます。また、ユーザが 共通オブジェクトを使用できるように変更したオブジェクト・マネージャとも見なさ れます。フロントパネルは動的システム情報を示し、ユーザがアクションおよびシス テム機能を起動できるようにします。ユーザはアプリケーション・マネージャおよび ファイル・マネージャからサブパネルへアクション・アイコンをドラッグ&ドロップ することにより、フロントパネルを動的にカスタマイズします。アプリケーション は、フロントパネルを拡張する特殊構成ファイルを備え、ドロップの動作やドロップ 領域のアニメーションによるフィードバックなどを定義します。これらの構成ファイ ルはカスタマイズの設定に依存してオプションでインストールできます。図 1–2 に一 般的なデスクトップ・フロントパネルを表示します。

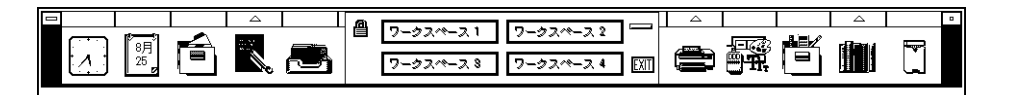

図 **1–2** 一般的なフロントパネル

ワークスペースとは、仮想デスクトップと見なされるウィンドウ・マネージャがサ ポートする概念です。アプリケーション・ウィンドウは、1 つ以上、またはすべての 使用可能なワークスペースに存在します。通常は、ユーザのカスタマイズの一部とし てアプリケーション・ウィンドウがどのワークスペースに存在するかをユーザが決定 します。セッションの再起動時にどのワークスペースにアプリケーションが表示され るかを明示的に指定する以外には、ワークスペース API を使用しないでください。一 般にアプリケーションを複数のワークスペースに置くとユーザの優先権が無効になる ので、置かないでください。

#### スタイル管理

スタイル・マネージャにより、ユーザは GUI を使用してデスクトップをカスタマイズ できます。ユーザはほとんどの共通カスタマイズ・オプションについて X リソースな どの高度な概念を気にしないですみます。スタイル・マネージャは、背景の設定、 キーボード設定、マウス設定、スクリーンセーバ・オプション、ウィンドウ管理、 セッション管理などデスクトップ全体の属性を制御できるようにします。これらの属 性は、アプリケーションに直接影響を与えないか、X サーバまたはウィンドウ・マ ネージャによって間接的に影響を与えます。

アプリケーション開発者は、フォントの選択、カラーの選択、入力デバイス・マッピ ングによってより直接的に影響を受けます。Motif ツールキットおよび共通デスク トップ環境は、これらの設定のほとんどをウィジェットに対して透過的に処理しま す。ただし、アプリケーションがユーザのフォントとカラーの設定に対応する場合、 アプリケーションはデスクトップに対して、より統合されているように見えます。直 接マウスで対話するアプリケーションは、たとえばマウス・ボタンのダブルクリック に同じ最小間隔の値 (multiClickTime リソース) を使用するなど他のアプリケー ションと一貫した動作をすれば、デスクトップにより統合されているように感じられ ます。

プラットフォーム・ベンダのディスプレイと使用可能なフォント・セットとの相違点 をなくすため、共通デスクトップ環境は実際のフォント名の二次的な名前である フォント別名を定義します。デスクトップが使用するように別名を使用してくださ  $\mathrel{{\mathcal V}}$  )  $_{\circ}$ 

スタイル・マネージャはユーザにカラー選択オプションを提供して、デスクトップの カラー・スキーマを調整できるようにします。このカラー情報は共通デスクトップ環 境だけで使用されるものです。ウィジェットをサブクラス化するアプリケーション は、継承されたバックグラウンド・ピクセル値を参照することによって、カラー・ス キーマの一部に間接的にアクセスできます。XmGetColors() を呼び出すと、3D シャドウ・カラーが生成されます。

共通デスクトップ環境は、アイコンで使用するような固定のカラーに対してカラーの 使用法を指定しません。ただしこの場合、カラーの共有を増進するため、アプリケー ションは共通デスクトップ環境アイコン・エディタが提供するカラーを使用してくだ さい。

### Motif GUI エンジン

Motif ツールキットはデスクトップの GUI エンジンとして考えてください。この節で は共通デスクトップ環境 Motif、共通デスクトップ環境ウィジェット、および Motif プログラミングの代替モードについて説明します。

第 1 章 • アーキテクチャの概要 **27**

### 共通デスクトップ環境 Motif ツールキット

共通デスクトップ環境 Motif ツールキットは、Motif 1.2.3 のバグを修正し、機能を拡 張し、いくつかの新機能を加えたものです。新機能を使用できるよう、明示的にリ ソースを設定してください。追加された機能には、ファイル選択ボックス GUI の変 更、既存のリソースの別のデフォルト設定 (あらかじめデフォルトのボーダ幅を目立 たせてあります)、カラー管理機能の向上、エラー・メッセージの国際化対応、使いや すさの向上 (OPEN LOOK ユーザの共通デスクトップ環境への移行を容易にする効果 があります) などがあります。

共通デスクトップ環境 Motif と Motif 2.0 も互換性が高くなっています。共通デスク トップ環境 Motif にある機能のほとんどが Motif 2.0 に導入されています。した がって、開発者はアプリケーションを共通デスクトップ環境 Motif でコンパイルし、 Motif 2.0 に再リンクして、アプリケーションを正常に実行できます。ウィジェットサ イズの変更からプログラムを保護するように設計されている Motif 1.2 サブクラス化ガ イドラインに従っていないウィジェットのサブクラス化は、うまく動作しない可能性 が高くなります。

ドラッグ&ドロップ簡易階層は、Motif 1.2 ドラッグ&ドロップ API の最上位に追加さ れます。また、共通デスクトップ環境は Motif 1.2 登録済みドラッグ・フィード バック・プロトコルを使用します。ドロップ・サイト・ドラッグ・マネージャ・プロ セスは、デスクトップの可視ドロップ領域を追跡しています。ドラッグ・ソース・ク ライアント・プロセスはこのデータを使用してドラッグ・フィードバック対話を管理 します。ドロップ領域の制限付きドラッグ時の有効性は、ドロップ時まですべて継承 され、ドロップが失敗した場合は、もとにスナップ・バックするアニメーションが行 われます。

共通デスクトップ環境 Motif には、Motif 1.2 スタイル・ガイドを大幅に拡張した GUI スタイル・ガイドと確認チェックリストが入っています。追加事項は入力モデル、 ウィンドウ管理、GUI 設計原理に関係するものです。

### 共通デスクトップ環境 Motif ウィジェット

共通デスクトップ環境 Motif は、Motif 1.2.3 では使用できない 2 種類のウィジェット を提供します。

■ MenuButton - raw column ウィジェットに入れる必要のないメニューの ウィジェット

これは Microsoft Windows や OPEN LOOK 環境からアプリケーションを移植する のに役立ちます。

- 端末エミュレータ・ウィジェット コマンド行ユーザ・インタフェースを GUI に最適な方法で組み合わせるよう設計 されたアプリケーションに便利です。
- エディタ・ウィジェット Motif Text ウィジェットよりも高機能を備えたプレーン・テキスト・エディタを埋 め込むのに使用できます。
- **28** 共通デスクトップ環境 プログラマ概要 2002 年 12 月

■ ヘルプ・ウィジェット

アプリケーション・ヘルプ・ボリュームとのナビゲーションと対話を処理します。

ヘルプは、Standard Generalized Markup Language (SGML) 形式のファイルをヘルプ タグでコンパイルした、セマンティック記述言語 (SDL) ファイル形式のアプリケー ションで提供されます。ヘルプ・システムの特徴は、テキストとグラフィックス、ハ イパーリンク、テキストの動的フォーマット変更、構造化ナビゲーション機能を統合 したことです。

#### GUI シェル

共通デスクトップ環境には、デスクトップ Korn シェルがあります。これは Motif ツールキットの C プログラミングの代わりのインタプリンタ・スクリプト言語です。 デスクトップ Korn シェルには、選択された頻繁に使用される共通デスクトップ環境 API、Xt API、Xlib API があります。環境の機能を十分活用するには、コンパイル言 語でアクセスしてください。しかし、ドラッグ&ドロップ、セッション管理、 ToolTalk メッセージなどのデスクトップ統合アクティビティを利用するデスクトップ Korn シェルスクリプトを書くことができます。

シェル・プログラミングに習熟している場合は、次のような理由により、簡単なプロ グラミング・タスクにデスクトップ Korn シェルを使用した方がいいこともありま す。

- シェル・コマンドと GUI コントロールを簡単に組み合わせることができるので、 システム管理型アプリケーションによく適応する。
- シェル環境は文字ベースの対話を普通に処理するので、文字ベースのアプリケー ションに GUI 制御プログラムを加えやすい。
- 命令セットに依存しないプログラムを、いろいろなホストへ配信するのに適した方 法である。たとえば、共通デスクトップ環境のメール・プログラムを使用して、受 信者がダブルクリックするだけで実行するスクリプトをメールに添付する。

#### GUI 構築

共通デスクトップ環境アプリケーションを生成するのに最も簡単で、たぶん最も早い 方法は、Motif ツールキット・プログラミングをなるべく使わないことです。共通デ スクトップ環境のアプリケーション・ビルダ (AppBuilder) を使用し、アプリケー ションの GUI コントロール部分を構築してください。AppBuilder はデフォル ト・ウィジェット動作をアクセスしやすくすることを目的としています。これは、多 くのウィジェットで使用可能な難解なリソースをほとんど隠してしまうことにより実 現します。また、ドラッグ&ドロップ、セッション管理、ToolTalk メッセージなどの デスクトップ統合インフラストラクチャをアプリケーションに組み込みやすくしま す。

第 1 章 • アーキテクチャの概要 **29**

ヒント **–** アプリケーションビルダはよい教材になります。Sun Microsystems Advanced Developer Tools から、全機能 Motif GUI ビルダである XDesigner を購入 することができます。

AppBuilder は、ビルダ・インタフェース言語 (BIL) ファイルに、ユーザ・インタ フェースの状態を保管します。コード・ジェネレータは BIL ファイルを取り込んで、 Motif ツールキット・コードを作成します。AppBuilder はユーザ・インタフェース言 語 (UIL) ファイルを生成することもできます。

アプリケーションのユーザ・インタフェースを変更すると、AppBuilder はカスタ ム・コードを生成したコードにマージします。生成されたコードは、アプリケー ションの GUI 状態を保持するために AppBuilder を使用していない場合でも、良い ソースコード例になります。

さらに、プログラマ以外の人も AppBuilder を使用してアプリケーション GUI プロト タイプを作成できます。プロトタイプは、開発の製造過程でプログラマに渡すことが できます。

## 統合テクノロジ

今まで、共通デスクトップ環境のテクノロジは、GUI を画面に表示させることに直接 関係していると述べてきました。この節で説明する統合テクノロジは、GUI プロバイ ダではなく基本インフラストラクチャです。

### プロセスの実行

ネットワーク使用環境を提供するため、リモート・ホストで実行しているアプリケー ションの起動、管理、結果収集を行うサブ・プロセス・コントロール (SPC) 機能を、 共通デスクトップ環境は提供しています。リモート・ホストは、ソケットベースのコ ントロール機能のリモート側として供給される SPC デーモンをインストールします。 このコントロール機能はリモート・プロセスが親プロセスに対するローカルな子であ るような錯覚を起こさせます。親プロセスを管理するユーザの認証は、ユーザのホー ム・ディレクトリに setuid ファイルを書く親プロセスの権限と、結果を読む子プロ セスの権限に基づいています。

SPC API および関連するコントロール・プログラムは、共通デスクトップ環境専用で す。アクションは、リモートで実行するアプリケーションに対する公開している API を表します。

### アプリケーション・メッセージ機構

ToolTalk メッセージ・サービスは共通デスクトップ環境用のアプリケー ション・メッセージ機能です。アプリケーション・メッセージ機構は、単一ユーザの ために動作している複数のアプリケーション間のコントロールおよび協調を指示しま す。ToolTalk セッション・デーモンは、コントロール範囲が通常は X サーバのコント ロール範囲と対応しているローカル・メッセージ・ルーティング・プロセスです。つ まり、セッション内のクライアントが要求を出すと、ToolTalk セッション・マネー ジャが要求を処理できるクライアントをセッション内から見つけるか起動し、 ToolTalk セッション・デーモンが、要求を完了するまで追跡します。

デスクトップはメッセージ・セットという 2 つの標準 ToolTalk プロトコルを提供しま す。メッセージ・セットには、プロセスの送信側と処理側とで交換できる多くの メッセージが入っています。これらのメッセージは、関連する要求や通知を記述して いるものによってグループ化されています。送信側および受信側は、同じプロセスま たは異なるホスト上に存在できます。メッセージ・セットには、ロー・レベ ル・メッセージングの詳細に関係なく、プロトコルのセマンティクスを集められる関 連のユーティリティ機能があります。一部のメッセージ・セット機能には、デフォル ト動作をほとんど何もせずに区別できるようにするものもあります。

#### デスクトップ・メッセージ・セット

このセットは 3 つの領域に分類されます。 1 番目はウィンドウ動作に関するメッセー ジです。2 番目はファイル・アクセスと短期ファイルのライフ・サイクル・コント ロールに関連するメッセージです。3 番目は拡張言語を備えているが、ライブラリの サポートを一般的に保証できないアプリケーションに特有のメッセージです。

#### メディア・メッセージ・セット

このセットは、アプリケーションを任意のメディア用コンテナ、またはそのようなコ ンテナから駆動されるメディア・プレイヤ/エディタにします。メディア・メッセー ジ・インタフェースは、コンテナ・アプリケーション (メール・プログラムやファイ ル・マネージャなど) が、メディア型のフォーマットを認識していなくても、任意の メディア型のファイルまたはバッファの作成、表示、編集、印刷を可能にします。 ToolTalk は、指定されたメディアの型とオペレーションに適するツールに対するコン テナの要求のルートを決定します。すでに実行されているインスタンスがその要求を 処理するのに最適である場合は、そのインスタンスが選ばれます。

#### データ型の作成

共通デスクトップ環境は、デスクトップのオブジェクトに対する一定のユーザ・イン タフェースを提供します。このため、デスクトップにはデータ型の作成と呼ばれる機 能があり、一連の規準によってオブジェクトの型を決定します。規準には、名前のパ ターンや内容のパターンなど、ファイルベースおよびバッファベースのオブジェクト

第 1 章 • アーキテクチャの概要 **31**

が共有する潜在的な属性が含まれています。他の規準はファイルに関するもので、パ ス名のパターンとファイル・アクセス権を含んでいます。各デスクトップ型に関連す るのは、アイコン名、名前のテンプレート、ユーザに提示するアクションのリスト、 他の型スペース (MIME 型など) に相当する型の名前、この型のテキスト記述などの、 拡張可能な一連の属性です。アクションおよびデータ型データベースはデータ規準と データ属性を格納します。

一連のデスクトップ型定義は、共通デスクトップ環境が定義し、プラットフォー ム・ベンダが供給します。アプリケーションのインストール時に、専用データ型およ びパブリックなデータ型の両方について、アプリケーションのデータベースを増やし てください。

共通デスクトップ環境ライブラリ API によって、アクションおよびデータ型から情報 が抽出されます。データ型作成 API は、オブジェクトのデスクトップ型を決定するた めのデータベース型規準に、オブジェクトの属性を一致させます。そのアルゴリズム は、重複を解決するため一連の優先規則を使用します。

共通デスクトップ環境型スペースは、X/Open 共通デスクトップ環境標準で定義さ れ、アイコン表示やアクション指定などのデスクトップ指向アクティビティをサポー トするために存在しています。MIME 型スペースは Internet Engineering Task Force で定義され、メール・メッセージ部分の交換を行うために存在しています。ToolTalk メディア型スペースは、データをハンドラに一致させるために存在し、X コンソーシ アムで定義される X 選択ターゲット型のサブセットです。したがって型の定義を完全 に行うには、共通デスクトップ環境型、X 選択ターゲット型、MIME 型を定義してく ださい。プライベートな共通デスクトップ環境型については、組織名に型名を追加し てください。こうすると、型の割り当ての集中管理なしにネーム・スペースが区切ら れます。共通デスクトップ環境ではデスクトップを表す Dt という接頭辞を付ける必 要があります。

#### メソッドの実行

共通デスクトップ環境の型は、デスクトップ・オブジェクトのクラスと見なすことが できます。この類似性により、アクションをクラスのインスタンスで使用できる方法 と見なすことができます。したがって、型属性リストのアクション属性は、型に使用 できるオペレーションを記述しています。アクションおよびデータ型のデータベース にある 1 つのアクションは複数の部分から構成されていますが、その多くはオプ ションです。次のような部分があります。

- オペレーション起動方法の記述。ToolTalk による方法、SPC 機能へ渡す実行文字 列による方法、端末エミュレータから行う方法などがあります。
- アクションに関連する引数の型についての記述。受け入れられるデスクトップ・オ ブジェクト (ファイルおよびバッファ) の型は、アクションおよびデータ型のデー タベースで定義されます。アクションはデータ型によってさまざまです。たとえば [開く] アクションはテキスト・ファイルが引数の場合はテキスト・エディタを、グ ラフィック・ファイルが引数の場合はグラフィック・エディタを起動します。
- アクションに関連する引数があれば、引数の数の記述
- オペレーションを実行する場所のオプション指定。ローカル・マシン、特定のリ モート・マシン、実行可能ファイルのあるマシンなどです。さらに、これらの場所 はリストされるので、ホストが使用できない場合、リストにある次のホストで実行 されます。これにより、リモート・ホストが使用不可能になった場合でも、アプリ ケーションを起動できる可能性を高められるような冗長性が提供されます。した がって、組み込み ToolTalk 機能または SPC 機能を直接使用することによって、ア クションはネットワーク分散ガイダンスを提供できます。
- アクションの GUI と対話するときにユーザが見るオプションのラベル、ヘルプ文 字列、アイコン。アプリケーションがアクションをユーザに示すときのヒントとし て役立ちます。フロントパネル構成ファイルが代替アイコンを提供する場合は、フ ロントパネルがこのアイコンを無視し、これらのヒントを無視します。

ユーザが使用できるアクションの集まりは、システムが型データベース情報を集める のと同時に組み立てられます。実際、関連するアクションと型情報は、通常は同じ ファイルに同時に存在します。デスクトップ定義ファイル、システム管理者定義 (ホ スト固有) ファイル、ユーザ定義ファイルはこの順序で単一の (アクションおよびデー タ型) データベースに組み込まれ、後の定義が優先されます。この検索パス優先順位 と検索の順序は、ヘルプ・ボリュームおよびアイコン・ファイル検索用などデスク トップで一般的に使用されます。

アクションおよびデータ型のデータベースとファイル・マネージャは、アク ション・ファイルを使用して、表示、起動、移動、コピーなどを行えるファイル・シ ステム・オブジェクトとしてアクションをインスタンス化します。データベースには アクションの実装に対するリファレンスが含まれます(「net\_app\_svr 上の /usr/bin/app を実行する」など)。ただし、ユーザが直接処理できるオブジェクト としてアクションを表示することが必要です。これはオブジェクト名を使用して実行 されます。オブジェクト名は、アクションを検索する任意のオブジェクト・マネー ジャに対するアクションとして識別されます。したがって、Dtstyle という実行可能 ファイルと Dtstyle というアクションがある場合、ファイル・マネージャはその ファイルを内容に関わらず Dtstyle アクションが参照するものとして解釈します。ま た、ファイル・マネージャはアクションのラベルを、ユーザがファイルを見るための 名前として使用します。アクション・ラベルはローカライズできますが、アクション 名はローカライズできないプログラムのエンティティです。

アクションおよびデータ型のデータベースへのポインタとしてファイルを使用する場 合の利点は、ユーザが何もしなくても基本の実装を展開できることです。しかし、あ るユーザのアクションおよびデータ型のデータベースが、他のユーザのアクションと データ型に一致しないこともあります。したがって、ユーザはアクションのリファレ ンスを、たとえばメール・メッセージのアタッチメントなどとして交換したり、その アクションに対して比較できる定義を持つユーザが他にいるかどうかを予期すること ができません。この問題を解決するには、デスクトップ Korn シェル・スクリプトを 交換するのが最善の方法です。

アクションは継承したコマンド行アプリケーションと ToolTalk アプリケーションを、 デスクトップ・オブジェクト上の多様な分散オペレーションとしてデスクトップに統 合するので便利です。

第 1 章 • アーキテクチャの概要 **33**

# パート **II** 開発環境の概要
## 開発環境の要件

この章では、共通デスクトップ環境のアプリケーション・プログラム・インタフェー ス (API) を使用する前に知っておくべき一般的な情報について説明します。

アプリケーションをデスクトップに統合する前に、デスクトップの動作について基本 的に理解しておくことが必要です。共通デスクトップ環境をプラットフォームにイン ストールし、その機能を把握してください。デスクトップの概要については、 『*Solaris* 共通デスクトップ環境 ユーザーズ・ガイド』のオンライン・ヘルプ・ボ リュームを参照してください。

- 37 ページの「共通デスクトップ環境の特性」
- 38 ページの「根底となる基礎事項」
- 39 ページの「既存アプリケーションの実行」
- 40 ページの「ライブラリおよびヘッダ・ファイル」
- 40 ページの「デモ・プログラム」
- 41 ページの「マニュアル・ページ」
- 41 ページの「開発環境ディレクトリ構造」

## 共通デスクトップ環境の特性

共通デスクトップ環境には、UNIX ユーザに対して、生産性の高い快適なデスク トップ環境を提供します。アプリケーションを開発するときは、共通デスクトップ環 境がユーザに提供する環境を常に念頭に置いてください。次のような特性を備えたア プリケーションを開発すれば、高機能で、一貫性のある、予期可能な共通デスク トップ環境の一部にできます。

■ UNIX の複雑さを隠します。

共通デスクトップ環境は主な顧客としてエンド・ユーザをターゲットにしているの で、できるだけ UNIX を隠したアプリケーションを提供することは、優れた製品 の重要な要因です。

■ 共通のルック&フィールを提供します。

共通デスクトップ環境の優れたアプリケーションは、デスクトップ上の他のアプリ ケーションと同じようなルック&フィールを実現します。スタイルその他のガイド ライン (共通デスクトップ環境標準フォント名など) に従うと、アプリケーション に共通デスクトップ環境 Motif のルック&フィールが備わります。

■ アプリケーションを使いやすくします。

読みやすいデフォルト・フォント・サイズと、マウス指向アクション用のキーボー ド・アクセラレータを提供します。デスクトップ・オンライン・ヘルプ・コンポー ネントを使用して、完全なヘルプシステムをアプリケーションに統合してくださ い。基本的なコンピュータ対話形式は、プラットフォーム全体で可能な限り一貫さ せなければなりません。

■ デスクトップ統合サービスを利用します。

共通デスクトップ環境には、アプリケーションをデスクトップにうまく統合できる ようにするための、一連のデスクトップ統合サービスがあります。アプリケー ションがローカルなコンピュータで実行されているのかネットワークの他の場所で 実行されているのか、(もしあれば) 実行されているアプリケーションを書くのにど のツールキットが使用されているのかを、ユーザは知る必要がないので便利です。 アプリケーションをデスクトップから起動し、他の共通デスクトップ環境のアプリ ケーションと通信できるようにする機能をアプリケーションに与えてください。オ ンライン・ヘルプシステムを使用して、ユーザに簡易情報を提供してください。ド ラッグ&ドロップを使用して、ユーザがシステムの使用方法を予期できるようにし てください。

- 個別の、および文化的な相違点を設計します。 共通デスクトップ環境の規則とポリシーに従うと、アプリケーションは次の項目に 関して、スムーズで一貫性があり、適切なカスタマイズを自然に提供できます。
	- フォント
	- カラー
	- キーボードとマウスの割り当て
	- ロケール固有の構成ファイル

ロケール固有の構成ファイルの詳細は、『*Solaris* 共通デスクトップ環境 上級ユー ザ及びシステム管理者ガイド』の第 18 章「ローカライズされたデスク トップ・セッションの構成」を参照してください。

### 根底となる基礎事項

デスクトップ API を使用するアプリケーションをコンパイルするには、次のものが必 要です。

- 共通デスクトップ環境のヘッダ・ファイルおよびライブラリ
- X11R5 以降のヘッダ・ファイルおよびライブラリ
- ANSI C コンパイラ、または C++ アプリケーションを開発する場合は、C++ コン パイラのバージョン 2.0 以降のもの
- **38** 共通デスクトップ環境 プログラマ概要 2002 年 12 月

コンパイルしたバイナリ・ファイルは、一致するライブラリをインストールした環境 で実行してください。実行時のライブラリは /usr/dt/lib にあり、表 2–2 にリスト されているディレクトリを格納しています。

共通デスクトップ環境ベースのアプリケーションを正しく実行するには、次の実行時 のディレクトリのファイルをインストールした環境が必要です。

- $\blacksquare$  /etc/dt/\*
- $\blacksquare$  /var/dt/\*
- /usr/dt の下のサブディレクトリ
	- app-defaults
	- appconfiq
	- bin
	- dthelp
	- lib

アプリケーションは、X/Open XCDE 標準で明示的に言及されている実行時のファイ ルだけに依存しなければなりません。/usr/dt/appconfig/icons など標準で言及 していないファイルに依存してはなりません。このような依存性をアプリケーション に構築した場合、標準にないファイルが失われたり変更されたりするような環境で実 行できるようにアプリケーションを強化しなければなりません。

共通デスクトップ環境アプリケーションを実行するのに最低限必要な実行環境のリス トについては、dtfilsys(5) のマニュアル・ページを参照してください。

実行環境には、Motif 1.2.3 のバグを修正して機能強化した共通デスクトップ環境 Motif が含まれます (機能強化の詳細は、付録 A を参照してください) 。共通デスク トップ環境の実行環境の詳細は、実行環境用のマニュアル・セットを参照してくださ い。

# 既存アプリケーションの実行

どの共通デスクトップ環境ライブラリともリンクされていない、既存の X Window System ベースのアプリケーションは、デスクトップ・ウィンドウ・マネージャ (dtwm) のもとで、Motif ウィンドウ・マネージャで動作するのと同様な方法で動作し ます。共通デスクトップ環境との相互運用性のレベルのガイドラインを説明します。

表 **2–1** 既存 X ベースのアプリケーションと共通デスクトップ環境との相互運用性

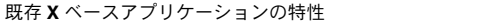

既存 **X** ベースアプリケーションの特性 デスクトップとの相互運用ステータス

Motif 1.2 (以降) のドラッグ&ドロップ (登録済 有 みプロトコルを使用)

第 2 章 • 開発環境の要件 **39**

表 **2–1** 既存 X ベースのアプリケーションと共通デスクトップ環境との相互運用性 *(*続き*)* 既存 X ベースアプリケーションの特性 アイスター・デスクトップとの相互運用ステータス

Motif 1.2 (以降) のドラッグ&ドロップ (動的プ 無<sup>1</sup> ロトコルを使用)

カット&ペースト (すべてのアプリケーション) 有

OPEN LOOK ドラッグ&ドロップ 有 (複数の項目のドラッグ&ドロップ以外)<sup>2</sup>

ToolTalk メディア交換プロトコルおよびデス 有 クトップ・プロトコル

- 1. これは Motif 1.2 ドラッグ&ドロップ動的プロトコル相互運用における問題点で、 共通デスクトップ環境に原因があるわけではありません。
- 2. これはドロップ・サイト・データベース・マネージャ (dsdm) のプロトコル解釈機 能によって行われます。

既存の Motif アプリケーションを、共通デスクトップ環境 Motif 共有ライブラリで再 コンパイルおよび再リンクする場合は、アプリケーションは Motif 1.2 に対応していな ければなりません。

# ライブラリおよびヘッダ・ファイル

ベンダ固有の場所にある X11R5 ヘッダ・ファイルおよびライブラリを考慮して共通デ スクトップ環境アプリケーションをコンパイルしてください。表 2–2 は、/usr/dt の サブディレクトリにあるすべての開発環境ライブラリおよびヘッダ・ファイルの場所 をリストしています。

# デモ・プログラム

/usr/dt/examples サブディレクトリには、テンプレート・アプリケーションとし ての開発環境コンポーネント・デモのソースコードが入っています。表 2–2 ですべて のデモのサブディレクトリをリストしています。

それぞれのデモのサブディレクトリには、1 つ以上のデモ・プログラムが、プログラ ムの makefile と共に入っています。デモを説明する README ファイルも含まれていま す。

ソースが template サブディレクトリにあるデモは、単純な描画プログラムです。こ れは、デスクトップに統合された共通デスクトップ環境アプリケーションの基本構造 を図示したものです。国際化されており、別々のサブディレクトリにはローカライズ されたコンポーネントがすべて入っています。アプリケーションでは、この描画プロ グラムをテンプレートとして使用できます。

## マニュアル・ページ

共通デスクトップ環境のマニュアル・ページは /usr/dt/man にあります。man コマ ンドまたはデスクトップのマニュアル・ページ・ビューアを使用してマニュア ル・ページを表示させるには、環境変数 MANPATH に /usr/dt/man を追加してくだ さい。たとえば ~/.dtprofile ファイルでは、次のように設定します。

MANPATH=\$MANPATH:/usr/dt/man

/usr/dt/man サブディレクトリと内容の一覧のリストは、表 2–2 を参照してくださ い。man コマンドの詳細は、man(1) のマニュアル・ページを参照してください。

## 開発環境ディレクトリ構造

表 2–2 は開発環境ディレクトリ構造のトップレベル・ディレクトリと、そのサブ ディレクトリをリストしています (トップレベル・ディレクトリ名はすべて前に /usr/dt が付いています)。

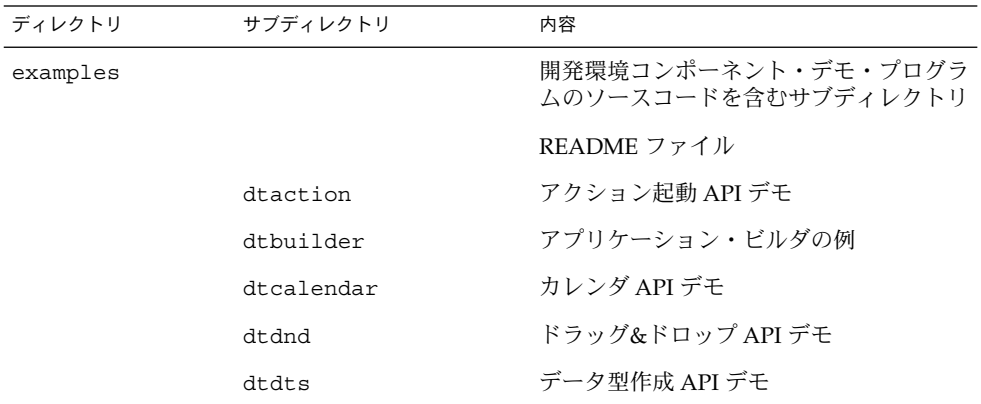

表 **2–2** /usr/dt の開発環境ディレクトリ

第 2 章 • 開発環境の要件 **41**

表 **2–2** /usr/dt の開発環境ディレクトリ *(*続き*)*

| ディレクトリ  | サブディレクトリ          | 内容                                      |
|---------|-------------------|-----------------------------------------|
|         | dthelp            | ヘルプ API デモ                              |
|         | dtksh             | dtksh スクリプトの例                           |
|         | dtsession         | セッション・マネージャ API デモ                      |
|         | dtterm            | 端末エミュレータ・ウィジェット APIデ<br>壬               |
|         | dtwidget          | 共通デスクトップ環境 Motif<br>ウィジェット・デモ           |
|         | dtwsm             | ワークスペース・マネージャ API デモ                    |
|         | template          | テンプレート共通デスクトップ環境アプリ<br>ケーション            |
|         | motif             | Motif 1.2 API デモ                        |
|         | motif/clipboard   | XmClipboard API デモ                      |
|         | motif/dogs        | ウィジェット・バイナリ互換機能デモ                       |
|         | motif/draganddrop | Motif 1.2 ドラッグ&ドロップ API デモ              |
|         | motif/periodic    | Motif ウィジェット・デモ                         |
|         | tt                | ToolTalk メッセージ・サービス・デモ                  |
| include |                   | 開発環境ライブラリのヘッダ・ファイル                      |
|         | csa               | カレンダのヘッダ・ファイル                           |
|         | Dt                | DtSvc, DtWidget, DtHelp,                |
|         |                   | DtTermのヘッダ・ファイル                         |
|         | Mrm               | Motif 1.2 リソース・マネージャの<br>ヘッダ・ファイル       |
|         | Тt                | ToolTalk メッセージ・サービスの<br>ヘッダ・ファイル        |
|         | Xm                | Motif 1.2 ツールキットのヘッダ・ファイ<br>ル           |
|         | uil               | Motif 1.2 呼び出し可能 UIL コンパイラの<br>ヘッダ・ファイル |

表 **2–2** /usr/dt の開発環境ディレクトリ *(*続き*)*

| ディレクトリ | サブディレクトリ | 内容                                                                  |
|--------|----------|---------------------------------------------------------------------|
| lib    |          | 1ibcsa (カレンダ)、                                                      |
|        |          | libDtHelp(ヘルプ・システム)、                                                |
|        |          | 1ibDtSvc(アクション、データ型作成、<br>ドラッグ&ドロップ、セッション・マネー<br>ジャ、ワークスペース・マネージャ)、 |
|        |          | 1ibDtTerm (端末エミュレータ)、                                               |
|        |          | 1ibDtWidget (共通デスクトップ環境<br>Motif コントロールおよびエ<br>ディタ・ウィジェット)、         |
|        |          | 1ibMrm (Motif 1.2 リソース・マネー<br>ジャ)、                                  |
|        |          | 1ibUi1 (Motif 1.2 呼び出し可能 UIL コン<br>パイラ)、                            |
|        |          | 1ibXm (Motif 1.2 ツールキット)、                                           |
|        |          | libtt (ToolTalk)                                                    |
|        |          | sparcv9 (lib サブディレクトリ中の64<br>ビットバージョン全ライブラリを格納する<br>サブディレクトリ)       |
| man    |          | 開発環境のマニュアル・ページ                                                      |
|        | man1     | クライアントおよびユーティリティ関連の<br>マニュアル・ページ                                    |
|        | man3     | API 関連のマニュアル・ページ                                                    |
|        | man4     | データ・フォーマット                                                          |
|        | man5     | ヘッダ・ファイルおよびアクション関連の<br>マニュアル・ページ                                    |

## 64 ビットライブラリ

lib サブディレクトリの下にリストされたライブラリの 64 ビットバージョンが、 sparcv9 サブディレクトリにあります (表 2–2 参照)。これらのライブラリで、CDE 用の 64 ビットアプリケーションを開発することができます。

第 2 章 • 開発環境の要件 **43**

第 **3** 章

# アプリケーションの開発

この章では、命名規則およびその他のガイドラインなど、共通デスクトップ環境アプ リケーションの開発に固有の情報を示します。アプリケーションへ組み込んでデスク トップとの統合を促進するデスクトップ機能を決定するためのガイドラインである、 統合のレベルを概説します。また、共通デスクトップ環境アプリケーションの開発を 容易にするツールであるアプリケーション・ビルダの概要も説明します。

- 45 ページの「デスクトップ統合のレベル」
- 46 ページの「デスクトップ命名規則」
- 47ページの「公開しているインタフェースと公開していないインタフェース」
- 47 ページの「共通デスクトップ環境データベースのガイドライン」
- 48 ページの「アプリケーションの初期化と libDtSvc」
- 48 ページの「アプリケーション・ビルダ」

# デスクトップ統合のレベル

ユーザは共通デスクトップ環境のシェル・コマンド行から、任意の X11 ベースのアプ リケーションを実行できます。ただしアプリケーションをデスクトップへ統合する場 合は、従わなければならないガイドラインがあります。アプリケーションの設計また は既存アプリケーションの移植において最大限の適応性を与えるために、共通デスク トップ環境は 3 つの統合レベルを定義しています。

■ 基本的な統合方法

アプリケーションをデスクトップから起動できます。基本的な統合を行うときはア プリケーションのコードを変更する必要はありません。詳細は、第 5 章を参照して ください。

- 推奨する統合方法 アプリケーションとデスクトップとの一貫性のレベルを向上できます。詳細は、 第 6 章を参照してください。
- オプションの統合方法

特殊な作業を実行するためにデスクトップが提供するサービスが利用できます。詳 細は、第7章を参照してください。

統合の全レベルの詳細は、『*Solaris* 共通デスクトップ環境 プログラマーズ・ガイ ド』を参照してください。基本的な統合については『*Solaris* 共通デスクトップ環境 上 級ユーザ及びシステム管理者ガイド』でも説明しています。

# デスクトップ命名規則

共通デスクトップ環境は、X および Motif で使用されているのと同様の命名規則を使 用します。デスクトップ・クライアント、デスクトップ・ライブラリ、その他のデス クトップ・コンポーネントは、外部から見ることができる名前に共通の dt、Dt、DT などの接頭辞を共有します。個人用のデスクトップ構造、関数、定義 (開発者が使用 するのではなく、共通デスクトップ環境コードに入っている) には、\_dt、\_Dt、\_DT という接頭辞が付いています。表 3–1 では、デスクトップの命名規則をリストしま す。

表 **3–1** デスクトップ命名規則

| 名前                                | 接頭辞 | 例                                           |
|-----------------------------------|-----|---------------------------------------------|
| デスクトップ・クライアントおよび<br>ユーティリティ       | dt. | dthelpview                                  |
| リソース名およびクラス                       | Dt  | DtNhelpType, DtCHelpType                    |
| ライブラリ名                            | Dt. | libDtHelp                                   |
| ヘッダ・ファイル                          | Dt  | #include <dt help.h=""></dt>                |
| 公開している関数名                         | Dt. | DtCreateHelpDialoq                          |
| 公開しているデータ構造名                      | Dt. | DtHelpDialogCallbackStruct                  |
| 定数名                               | Dt. | DUHELP NEW WINDOW                           |
| 環境変数                              | DT  | <b>DTHELPSEARCHPATH</b>                     |
| 公開していないデスクトップ・シンボ<br>ル (構造、関数、定義) |     | dt, Dt, DT DtHelpFunction,<br>DUHELP DEFINE |

表 3–2 では、上記の命名規則の例外をリストします。

表 **3–2** デスクトップ命名規則の例外

| 名前                  | 接頭辞           | 例                               |
|---------------------|---------------|---------------------------------|
| 共通デスクトップ環境 Motif    | Xm            | XmCreateLabel                   |
| dtksh 簡易関数          | Dtksh         | DtkshAddButtons                 |
| ToolTalk メッセージ・サービス | tt (関数用)      | tt open                         |
|                     | Tt (typedef用) | Tt message                      |
|                     | TT (定数用)      | TT NOTICE                       |
| X11R5               | X, Xt         | XOpenDisplay,<br>XtCreateWidget |

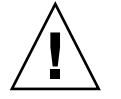

注意 **–** アプリケーションのコードで新しいシンボルを定義するときは、接頭辞 dt、 Dt、DT、\_dt、\_Dt、\_DT、Xm、tt、Tt、TT、X、Xt を使用しないでください。使 用した場合は、共通デスクトップ環境、ToolTalk、X11R5、Motif コードにすでに定義 されているものか、定義される予定のものと重複する可能性があります。

## 公開しているインタフェースと公開して いないインタフェース

マニュアル・ページまたは共通デスクトップ環境マニュアル・セットで、共通デスク トップ環境インタフェースについて言及されている場合、特に断り書きがなければそ のインタフェースは公開されていると見なすことができます。インタフェースに対応 するヘッダ・ファイルがあるという事実だけでは、そのインタフェースが公開されて いるものであるとは言いきれません。マニュアルまたはその他のドキュメントに記載 されていないインタフェースは共通デスクトップ環境に対して内部専用であり、予告 なしに変更されることがあります。

## 共通デスクトップ環境データベースのガ イドライン

/usr/dt/man/man4 ディレクトリにあるマニュアル・ページに、アクションやデー タ型などに使用するデスクトップ・データベースの形式があります。

第 3 章 • アプリケーションの開発 **47**

データベースの詳細は、『*Solaris* 共通デスクトップ環境 プログラマーズ・ガイド』を 参照してください。

## アプリケーションの初期化と libDtSvc

アプリケーションが任意の libDtSvc API (アクション、データ型作成、ドラッグ& ドロップ、セッション・マネージャ、ワークスペース・マネージャのための) を使用 している場合、DtInitialize() または DtAppInitialize() を呼び出して、まず libDtSvc ライブラリを初期化しなければなりません。詳細は、DtInitialize(3) または DtAppInitialize(3) のマニュアル・ページを参照してください。

## アプリケーション・ビルダ

アプリケーション・ビルダ (AppBuilder) は、デスクトップのアプリケーション・プロ グラム・インタフェース (API) を呼び出すためにコードを書かなくても、共通デスク トップ環境アプリケーションのグラフィカル・ユーザ・インタフェース (GUI) を簡単 に作成できるようにするツールです。このツールは Motif ツールキットを単純なオブ ジェクト・パレットとオブジェクト属性シートに要約します。AppBuilder を使用し て、単純な GUI ベース・プログラムから複雑で統合されたシステムまであらゆる範囲 のアプリケーションを構築できます。ユーザ・インタフェース言語 (UIL) ファイルの インポートおよびエクスポートをサポートし、他の Motif ベース・ツールおよびプロ ダクトの中にアプリケーションを移植できるようにします。

AppBuilder は、次のような場合に使用するのに適しています。

- Motif プログラマのエキスパートではない
- 共通デスクトップ環境 Motif ウィジェットに精通していない
- (ドラッグ&ドロップ、ToolTalk メッセージ、セッション、ヘルプ、国際化対応な どの) デスクトップ・サービスに精通していない
- アプリケーション・ユーザ・インタフェースを早く構築し、簡単に変更できるよう にしたい
- 1つのアプリケーションを他の人と共同で構築している

実際に上記のいずれかに該当しない場合でも、アプリケーションを開発する上で AppBuilder の使用が適切であり役に立つと思われることはよくあります。

AppBuilder を使用すると、次のようなことが実行できます。

■ 共通デスクトップ環境 Motif ツールキットのオブジェクトの部品を集めて構成する ことで、ユーザ・インタフェースをアプリケーション用にレイアウトする

- オブジェクト間の接続を定義し、アプリケーション GUI 動作を作成して、接続を テストできるテスト・モードを使用する
- デスクトップ・サービス機能の一部をアプリケーションへ追加する
- AppBuilder を使用してあらかじめ作成したアプリケーションを編集する
- 自動的に生成されたコードを手動で生成したコードにマージする
- C 言語ソースコードと関連するプロジェクト・ファイル(メッセージ・カタログな ど) をアプリケーション用に生成する

AppBuilder からアプリケーションをコンパイルおよび起動できます。AppBuilder を 終了して再起動しなくても、共通環境から構築、実行、デバッグのサイクルを実行で きます。

ヒント **–** アプリケーションビルダはよい教材になります。Sun Microsystems Advanced Developer Tools から、全機能 Motif GUI ビルダである XDesigner を購入 することができます。

### デモ・プログラム

AppBuilder のプログラム例は /usr/dt/examples/dtbuilder にあります。この プログラムの詳細は、README ファイルを参照してください。

関連マニュアル

アプリケーション・ビルダの詳細は、適切なマニュアル・ページ、AppBuilder のヘル プ・ボリューム、および『アプリケーション・ビルダ・ユーザーズ・ガイド』を参照 してください。

# 移植性と保守性

この章では、移植性の高いアプリケーションを書くために、およびアプリケーション が共通デスクトップ環境の今後のリリースと互換性があることを保証するために使用 できる情報を示します。

- 51 ページの「移植性の問題」
- 53 ページの「共通デスクトップ環境の Motif ウィジェット・バイナリの互換性の ガイドライン」

## 移植性の問題

この節では、共通デスクトップ環境をサポートする、異なるプラットフォーム間での アプリケーションの移植性に関する問題を説明します。

#### 標準

アプリケーションを共通デスクトップ環境に準拠させるには、Motif 2.1、ANSI-C、 X11R6 標準に従わなければなりません。C++ でアプリケーションを開発する場合は、 C++ バージョン 2.0 以降を使用してください。共通デスクトップ環境のアプリケー ションを作成するとき、POSIX など他の標準に固執することはありません。デスク トップのアプリケーション・プログラム・インタフェース (API) を使用するアプリ ケーションは、他の共通デスクトップ環境プラットフォームへ移植できます。しか し、POSIX を使用するとソフトウェアの移植性は拡張されます。

ここで言う POSIX 標準は、IEEE Std 1003.1-1990 、『*IEEE Standard for Information Technology*-*Portable Operating System Interface (POSIX)*-*Part 1: System Application Program Interface (API) [C Language], ISBN 1-55937-061-0*』を指します。

また Motif 1.2 標準は、IEEE Std 1295、『*Standard for Information Technology*-*X Window System Graphical User Interface*-*Modular Toolkit Environment*』を指します。 上記 2 点の注文方法については、9 ページの「関連マニュアル」を参照してくださ い。

### Makefile

X11R6 など、共通デスクトップ環境が依存しているライブラリは、プラットフォーム が異なれば別の場所にインストールされていることがよくあります。これを解決する には、プラットフォーム固有のリファレンスを取り込むか、各プラットフォーム別の makefile を書いてください。

また、make プログラムの機能はプラットフォームによって異なります。アプリケー ションに対して makefile を 1 つだけしか書かないのであれば、プログラムの移動先で あるプラットフォームが使用している共通の make 機能を使用してください。プ ラットフォーム固有の make 機能は使用しないでください。

デスクトップと統合するのに、共通デスクトップ環境では定義された定数 (-D パラ メータなど) を追加する必要はありません。POSIX などの標準に従う場合は、標準固 有のフラグを追加してコンパイルする必要があります。特殊なコンパイラ要件がある かどうかについては、標準のドキュメントを参照してください。

/usr/dt/examples の各サブディレクトリには、異なるプラットフォーム用の makefile の例が入っています。これらの makefile はシステムの相違点を考慮していま す。特に、一般的な makefile の例については、/usr/dt/examples/dtdts ディレ クトリを参照してください。

#### コンパイル・オプション

アプリケーションがデスクトップの include ファイルを検索できるようにするに は、次の行を各 makefile のコンパイル行に追加してください。

-I/usr/dt/include

### リンク・オプション

アプリケーションがデスクトップ・ライブラリを参照できるようにするには、次の行 を各 makefile のリンク行に追加してください。

-L/usr/dt/lib -l<*libname1*> -l<*libname2*>...

*libname1*、*libname2* はアプリケーションが参照するライブラリ名です。デスク トップ・ライブラリ名は必要なだけ指定できます。次に例を示します。

-L/usr/dt/lib -lDtSvc -ltt -lXm

このように指定すると、アプリケーションはデスクトップ・サービス、ToolTalk メッセージ・システム、Motif 1.2 ライブラリを参照します。

### ファイル命名規則

アプリケーション・ファイル名とアプリケーションが生成するファイル名は、14 文字 以内にしてください。そうすれば、長いファイル名をサポートしていないプラット フォームに移植できるようになります。この制限を持つプラットフォームがいくつか あります。

エンド・ユーザが生成するファイル名にはこの制限は当てはまりません。

### ディスプレイ・サポート

アプリケーションは次のようなディスプレイ・オプションと構成をサポートする必要 があります。

- モノクロ・ディスプレイ (白黒アイコンを含む)
- カラー・ディスプレイ (カラー・アイコンを含む)
- VGA (640 × 480 アプリケーション・ウィンドウまたはフォント・サイズが完全に 画面に適合するようにサイズを調整する) のような小さい画面

カラー・アイコンを作成するためにアイコン・エディタを使用すると、より容易にア プリケーションが他のデスクトップ・アプリケーションとカラーを共有できます。こ れにより、疑似カラー・ディスプレイで実行するときにカラー・セルの浪費を防ぎま す。

## 共通デスクトップ環境の Motif ウィジェット・バイナリの互換性のガイ ドライン

すでにサブクラス化したウィジェットのデータ構造体サイズに依存する標準 Xt API を 使用して実装するウィジェット・サブクラスは、Motif または共通デスクトップ環境 の新バージョンとの互換性がない可能性があります。Motif の新バージョンのスー パークラスに新規フィールドが追加されている可能性があるからです。たとえば Motif 2.0 の XmManager および XmPrimitive クラスに新規フィールドが追加されて います。

サブクラスは、ウィジェット・インスタンスの開始アドレスに関連して指定されたイ ンスタンス・フィールドに対するコンパイルされたリファレンスを持つので、非互換 が起こります。スーパークラス・インスタンス構造体を拡張したウィジェットを持つ 新しい Motif ライブラリをインストールした場合に、コンパイルされたリファレンス は間違ったメモリの場所を指します。

第 4 章 • 移植性と保守性 **53**

このような問題を避けるため、Motif にはリソースを定義する機能と、インスタンス およびウィジェットの全構造体の代わりにウィジェットの部分構造体の先頭 (アドレ ス) に関連する制約構造体にあるすべてのフィールドを参照できるようにする ウィジェット・フィールドへアクセスする機能があります (ウィジェットの全構造体 は、スーパークラス部分構造体を含みます) 。ウィジェット・クラスを最初に初期化 したとき、この機能はこれらの関連するリファレンスを実行時に解決します。そのた め、現在リンクされている Motif ライブラリから読み取る、ウィジェットのスーパー クラス・インスタンス構造体のサイズを計算に入れます。

注 **–** サブクラス化を実装する場合、アプリケーションと共通デスクトップ環境の今後 のリリースとのバイナリ互換可能なものにするには、必ず Motif リファレンスの解決 機能を使用してください。

この Motif 機能に関する詳細は、Motif 1.2 の XmResolvePartOffsets(3x) および XmResolveAllPartOffsets(3x) のマニュアル・ページと、『*Motif 2.1 Programmer's Reference*』を参照してください。ソースコード例は /usr/dt/examples/motif/dogs にあります。

# 基本的なアプリケーションの統合方法

基本的なアプリケーションの統合作業は、実行することを強く推奨します。これらの 作業は、アプリケーションのソースコードの変更を要求しません。

- 55 ページの「基本的な統合方法の特徴」
- 56 ページの「基本的な統合方法情報の構成」
- 56ページの「基本的な統合方法の作業」

基本的な統合方法では、デスクトップ アプリケーション・プログラム・インタフェー ス (API)を拡張して使用することはありません。したがって、ドラッグ&ドロップ、 セッション管理、ToolTalk メッセージ、アクションおよびデータ型のデータベースへ のプログラムによるアクセスなど、他のデスクトップとの対話は提供しません。

### 基本的な統合方法の特徴

基本的なアプリケーションの統合方法には、エンド・ユーザ向けの次のような特徴が あります。

- デスクトップ上にアプリケーションをグラフィカルに位置づけ、起動する方法 アプリケーションはデスクトップの登録パッケージを提供し、インストレー ション・スクリプトは自動的にアプリケーションを登録します。 登録すると、アプリケーション・マネージャのトップレベルにアプリケー ション・グループが作成されます。アプリケーション・グループにはアイコンがあ り、ユーザがダブルクリックするとアプリケーションが起動されます。
- アプリケーションのデータ・ファイルを認識し、処理する能力

アプリケーションはデータ・ファイルのデータ型を提供します。

ユーザがデータ型を識別しやすいように、データ型の作成はファイル・マネー ジャ上で特有のアイコンを使用するようにデータ・ファイルを構成します。デー タ・ファイルには重要なデスクトップの動作も含まれます。次に例を 2 つ示しま す。

- データ・ファイルをダブルクリックして、アプリケーションを起動できます。
- デスクトップのプリンタ・ドロップ領域の上にデータ・ファイルをドロップす ると、適切な印刷コマンドでファイルを印刷します。
- スタイル・マネージャを使用した、フォントとカラーの容易な選択 アプリケーションは、インタフェース・フォントと、バックグラウンド、フォアグ ラウンド、シャドウのカラーを動的に変更します。 アプリケーション固有のリソースが存在しなければ、デスクトップが一般的なイン タフェース・フォントとカラー・リソースを定義します。

基本的な統合方法では、以下の機能をシステム管理者に提供します。

- 簡単なインストールと登録 インストールすると、アプリケーションが自動的に登録されます。システム管理者 が行わなければならない作業は少ないか、まったくありません。
- 簡単な運用中の管理

デスクトップの構成ファイルはすべて 1 つの場所に集められます。さらに、たとえ ばシステム管理者がアプリケーションを更新または他のアプリケーション・サーバ へ移動させたい場合など、簡単に登録解除できます。

## 基本的な統合方法情報の構成

基本的な統合方法で実行される作業のほとんどは、既存のアプリケーションをデスク トップへ統合するシステム管理者が実行するものです。したがって、基本的な統合方 法のマニュアルはほとんど『*Solaris* 共通デスクトップ環境 上級ユーザ及びシステム管 理者ガイド』にあります。

『*Solaris* 共通デスクトップ環境 プログラマーズ・ガイド』には、基本的な統合方法を 説明している章があります。そこでは、『*Solaris* 共通デスクトップ環境 上級ユーザ及 びシステム管理者ガイド』に含まれている情報を指すものもあります。また、アプリ ケーション・プログラマに固有の追加情報もあります。

## 基本的な統合方法の作業

基本的な統合方法には次のような一般的な作業があります。

- フォントおよびカラーを設定する任意のアプリケーション・リソースの変更。これ によりユーザがアプリケーションのフォントとカラーをスタイル・マネージャを使 用して変更できます。
- **56** 共通デスクトップ環境 プログラマ概要 2002 年 12 月

『*Solaris* 共通デスクトップ環境 上級ユーザ及びシステム管理者ガイド』にある フォントおよびカラー・リソース変更に関する節を参照してください。

■ アプリケーションのデータ・ファイルの印刷 詳細は、『*Solaris* 共通デスクトップ環境 プログラマーズ・ガイド』の基本的な統 合方法に関する章を参照してください。

印刷の種類を統合するのに、アプリケーション・コードの変更が必要なものがあり ます。これらはオプションで、基本的な統合方法の作業に密接に関連しているた め、『*Solaris* 共通デスクトップ環境 プログラマーズ・ガイド』の基本的な統合方 法に関する章で説明しています。

■ アプリケーションの登録パッケージの作成

次のマニュアルを参照してください。

- 『Solaris 共通デスクトップ環境 プログラマーズ・ガイド』の基本的な統合方法 の章
- 『*Solaris* 共通デスクトップ環境 上級ユーザ及びシステム管理者ガイド』
- 登録パッケージ・ファイルをインストールし、登録プロシージャを実行するための アプリケーションのインストール・スクリプトの変更

次のマニュアルを参照してください。

- 『*Solaris* 共通デスクトップ環境 プログラマーズ・ガイド』の基本的な統合方法 の章
- 『*Solaris* 共通デスクトップ環境 上級ユーザ及びシステム管理者ガイド』の dtappintegrate を使用したアプリケーションの登録に関する節

第 **6** 章

# 推奨する統合方法

共通デスクトップ環境には、コンポーネントおよび使用に関するガイドラインがあ り、これに従うとデスクトップ上でアプリケーションを他のアプリケーションより高 度なレベルで統合できます。この章では、アプリケーションとデスクトップとの一貫 性のレベルを高めるために使用することを推奨するコンポーネントとガイドラインの 概要を説明します。

- 60 ページの「ヘルプ・システム」
- 61 ページの「ToolTalk メッセージ・サービス」
- 64 ページの「セッション・マネージャ」
- 66ページの「ドラッグ&ドロップ」
- 67 ページの「国際化対応」
- 68 ページの「標準フォント名」
- 71 ページの「アプリケーションのエラー・メッセージの表示」
- 72 ページの「ユーザ・カスタマイズの問題」

注 **–** コンポーネントの統合とこの節で説明するガイドラインの他に、第 5 章で概説す る基本的な統合方法も参照してください。

推奨する統合方法の詳細は、『*Solaris* 共通デスクトップ環境 プログラマーズ・ガイ ド』を参照してください。

# ヘルプ・システム

共通デスクトップ環境のヘルプ・システムは、アプリケーション・ソフトウェアのオ ンライン・ヘルプを開発および表示するための完全なシステムです。これにより、設 計者は豊富なグラフィックとテキスト・フォーマット、ハイパーリンクを備えたオン ライン・ヘルプを書くことができ、アプリケーションからヘルプ・システムへアクセ スできます。ヘルプ・システムはヘルプ機能をアプリケーションへ統合するためのプ ログラマのツールキットを提供します。

オンライン・ヘルプの作成とアプリケーションへの統合は、共同作業で行われます。 ユーザのヘルプ要求にアプリケーションがどのように応答するかは、開発者が設計し 実装します。設計者は、実際に表示されるヘルプ情報を構成し作成します。

ヘルプ・システムには次のものが含まれます。

#### 設計者用

- 共通デスクトップ環境のヘルプタグ・マークアップ言語 オンライン・ヘルプの構成と内容をマークするためのテキスト・ファイルに使用す るタグ・セット
- 共通デスクトップ環境のヘルプタグ・ソフトウェア ヘルプタグ・ファイルを実行時のヘルプ・ファイルに変換するためのソフト ウェア・ツール・セット
- 共通デスクトップ環境のヘルプビュー・アプリケーション オンライン・ヘルプを表示するためのビューア・プログラム

設計者はヘルプ・タグ・セットを使用し、Structured Graphic Markup Language (SGML) タグ規則に従ってヘルプ・トピックを作成します。SGML マークアップは一 次データ・フォーマットです。コンパイルされた実行時のフォーマットは SGML に準 拠します。

ヘルプ・システムは、UNIX マニュアル・ページ、テキスト・ファイル、テキスト文 字列などの SGML でないフォーマットもサポートします。

#### プログラマ用

- DtHelp プログラミング・ライブラリ ヘルプ・ウィンドウを作成してアプリケーションと統合するための アプリケー ション・プログラム・インタフェース (API)
- DtHelp ウィジェット ヘルプ・ダイアログ・ボックスと簡易ヘルプ・ダイアログ・ボックス (いずれもヘ ルプ・ライブラリの一部) を作成するための DtHelpDialog および DtHelpQuickDialog ウィジェット
- **60** 共通デスクトップ環境 プログラマ概要 2002 年 12 月

### ライブラリおよびヘッダ・ファイル

ヘルプ・ライブラリ libDtHelp は、Motif に基づくヘルプ・ダイアログの作成と管 理をサポートします。libDtHelp ヘッダ・ファイルは次のとおりです。

- Dt/Help.h
- Dt/HelpDialog.h
- Dt/HelpQuickD.h

### デモ・プログラム

/usr/dt/examples/dthelp にヘルプ・システム・デモがあります。デモの詳細 は、 README ファイルを参照してください。

#### 関連マニュアル

ヘルプ・システムの詳細は、関連するマニュアル・ページと『プログラマーズ・ガイ ド *(*ヘルプ・システム編*)*』を参照してください。

## ToolTalk メッセージ・サービス

共通デスクトップ環境は、メッセージ・セットと呼ばれる 2 つの標準 ToolTalk プロト コルを定義します。メッセージ・セットは、送信側プロセスと処理側プロセスとで交 換できるメッセージの集まりです。これらのメッセージは、関連する要求および通知 を記述するものごとにグループ化されています。送信者および受信者は同じプロセス にあっても異なるホストにあってもかまいません。メッセージ・セットには、ローレ ベルの詳細に気をとられることなくプロトコルのセマンティクスだけに集中できるよ うにする関連ユーティリティ機能があります。機能の中には、簡単にデフォルト動作 に従えるようにするものもあります。

デスクトップ・メッセージ・セットには次の 3 つの領域があります。

- ウィンドウ動作
- ファイル・アクセスおよびファイルの短期ライフサイクル制御
- アプリケーション拡張言語

ウィンドウ動作の詳細は、62 ページの「デスクトップの処理」および 62 ページ の「デスクトップの送信」の項を参照してください。ファイル・アクセスおよび ファイルの短期ライフサイクル制御の詳細は、63 ページの「デスクトップ・ファイ ル」の項を参照してください。Do\_Command 要求の実装はアプリケーションの拡張言 語に固有のもので、ToolTalk メッセージ・サービスではサポートしません。

第 6 章 • 推奨する統合方法 **61**

メディア・メッセージ・セットにより、アプリケーションが、任意のメディアのコン テナまたはそのようなコンテナから起動できるメディア・プレイヤおよびエディタと なることができます。メディア・メッセージ・セットによって、コンテナ・アプリ ケーションは、該当するメディアの型のフォーマットを知らなくても任意のメディア のドキュメントを作成、表示、編集、印刷できます。ToolTalk メッセージ・サービス は、コンテナの要求を、指定されたメディアの型とオペレーション用のツールへ渡し ます。すでに実行中のツールのインスタンスがその要求を処理するのに最適であれ ば、そのインスタンスが要求されます。63 ページの「メディアの送信」および 63 ページの「メディアの処理」を参照してください。

### デスクトップ・メッセージ・セット

ToolTalk メッセージ・サービスは次のようなメッセージ・セットをサポートします。

### デスクトップの処理

デスクトップ要求の処理は、メッセージング統合の中で最も基本的なものです。 ToolTalk メッセージを送信するアプリケーションは、tt\_message\_send() または DtActionInvoke() のいずれを呼び出す場合も、デスクトップ要求を処理します。 これによって、アプリケーションの現在のディレクトリ、アイコンの状態、 \$DISPLAY などを他のアプリケーションが設定または照会できます。詳細は、 ttdt\_open()、ttdt\_session\_join()、ttdt\_session\_quit()、 ttdt\_close() のマニュアル・ページを参照してください。

### デスクトップの送信

アプリケーションを ttsession で起動し、ToolTalk 要求を処理するようにすると、 このアプリケーションは要求送信者ではなく ttsession の子になります。アプリ ケーションは通常、送信者と同じ X の表示セッションで起動されますが、同じ X11 画 面または同じ現在のディレクトリ・コンテキストにある必要はありません。アプリ ケーションがサーバ・プロセスとして実装された場合、すでに特定の画面または特定 のディレクトリ・コンテキストに表示されています。

デスクトップ要求を使用すると、アプリケーションの操作は、デスクトップ以外でコ マンド行の起動で継承される送信者の属性から継承できます。このようにデスク トップ・メッセージ・セットを使用し、ハンドラのロケール、現在の作業ディレクト リ、\$DISPLAY をリセットしてください。これにより、入念にコード化された受信ア プリケーションが送信者として同じ X11 画面に表示されます。要求ハンドラは要求送 信者の現在のディレクトリとウィンドウのジオメトリを見つけることもできます。 ウィンドウのジオメトリを知っていると、要求ハンドラのウィンドウが要求送信者の ウィンドウをできる限り隠さないようにできます。詳細は、 ttdt sender imprint on() のマニュアル・ページを参照してください。

### メディアの処理

ToolTalk メッセージ・サービスは、エディタが処理するメディアの型に対する標準メ ディア要求を、処理しやすくします。詳細は次のマニュアル・ページを参照してくだ さい。

ttmedia\_ptype\_declare()、ttdt\_message\_accept()、 ttmedia\_load\_reply()、ttmedia\_Deposit()

### メディアの送信

ToolTalk メッセージ・サービスは、コンテナのメディア要求送信と、ハンドラが返す 一連のドキュメントの管理を容易にします。コンテナがメディア・ハンドラで 実行中 の ToolTalk ダイアログを処理していない場合は、ToolTalk API を直接使用するのでは なく、アクション API を使用してください。相当するアクション ([開く] と [印刷]) は、ToolTalk および ToolTalk 以外が検知するメディア・ハンドラと同等のハンドラを サポートする上位の概念を示します。詳細は、ttmedia\_load() および ttdt subcontract manage() のマニュアル・ページを参照してください。ほとん どの場合、コンテナ・アプリケーションは ttmedia\_load() ではなく DtActionInvoke() を使用してオブジェクトのオペレーションを実行するので注意 してください。アクションによって ToolTalk アプリケーションを起動する方法の詳細 は、『*ToolTalk* メッセージの概要』を参照してください。

### デスクトップ・ファイル

ToolTalk メッセージ・サービスは、ファイルに関するデスクトップのメッセージを送 受信しやすくします。これらのメッセージにより、アプリケーションがファイルへの アクセスを調整できるようになります。詳細は次のマニュアル・ページを参照してく ださい。

ttdt\_file\_join()、ttdt\_file\_quit()、ttdt\_file\_event()、 ttdt Get Modified(), ttdt Save(), ttdt Revert()

ToolTalk メッセージ・サービスをすでに使用しているアプリケーションの例は、共通 デスクトップ環境のアイコン・エディタ、メール・プログラム、テキスト・エ ディタ、カレンダなどです。共通デスクトップ環境の他の部分では、メッセージを送 信するアクションを定義することにより、ToolTalk メッセージ・サービスを間接的に 使用しています。

### ライブラリおよびヘッダ・ファイル

ToolTalk メッセージ・ライブラリは libtt と呼ばれます。libtt ヘッダ・ファイル は次のとおりです。

- Tt/tt\_c.h
- Tt/tttk.h

第 6 章 • 推奨する統合方法 **63**

### デモ・プログラム

ToolTalk メッセージ・サービスのデモは /usr/dt/examples/tt にあります。デモ の詳細は README ファイルを参照してください。

関連マニュアル

ToolTalk メッセージ・サービスの詳細は、関連するマニュアル・ページと『*ToolTalk* メッセージの概要』を参照してください。

### セッション・マネージャ

セッション・マネージャは ICCCM.1.1 WM\_COMMAND および WM\_SAVE\_YOURSELF プ ロトコルをサポートし、次のことを許可します。

- アプリケーションがログアウト時の状態情報を保存する
- セッション・マネージャがログイン時にアプリケーションを再起動する

セッション・マネージャは API も提供し、アプリケーションがログアウト時およびロ グイン時の状態を保存および格納するのを補助します。

セッション・マネージャはログイン時のアプリケーション再起動に責任を持ちます。 これを行うには、再起動に必要なコマンドおよびコマンド行オプションをアプリケー ションがセッション・マネージャに通知しなければなりません。Xlib の XSetCommand() を使用して、アプリケーションのトップ・レベル・ウィンドウに WM COMMAND 属性を設定してください。

セッション・マネージャがログアウト時などにセッションを保存する際に、アプリ ケーションは似たような状態での再開のために一部の状態情報を保存する必要があり ます。セッション・マネージャは、オプションでセッションが保存されていることを アプリケーションに通知します。このような通知が必要であることをアプリケー ションはセッション・マネージャに知らせなければなりません。これは WM\_SAVE\_YOURSELF プロトコルをトップ・レベル・ウィンドウの WM\_PROTOCOLS 属性に登録し、コールバック・プロシージャを設定して通知を処理します。これには XmAddWMProtocols() および XmAddWMProtocolsCallback() 関数を使用しま す。WM\_SAVE\_YOURSELF コールバックを処理しているときに何らかの方法でアプリ ケーションがユーザと対話すべきではありません (たとえば [別名保存] ダイアロ グ・ボックスは表示するべきではありません) 。このコールバックは WM\_COMMAND 属 性をトップレベル・ウィンドウに設定して、セッション・マネージャに状態の保存が 終了していることを通知しなければなりません。

アプリケーションが状態情報を保存できるようにするには、DtSessionSavePath() 関数を使用して、情報を保存するファイルの絶対パス名を獲得してください。 セッションの復元時は、DtSessionRestorePath() 関数を使用して、アプリケー ションが状態を復元するのに使用する状態ファイルの絶対パス名を獲得してくださ い。

共通デスクトップ環境のワークスペース・マネージャは、アプリケーションのメイ ン・トップレベル・ウィンドウ (WM\_COMMAND を含む) 属性を正しいワークスペース、 ジオメトリ、アイコン状態に復元します。アプリケーションに複数のトップ・レベ ル・ウィンドウがある場合、他の上位ウィンドウの状態の復元はアプリケーションが 担当します。その他の情報については、84 ページの「ワークスペース・マネー ジャ」を参照してください。

### ライブラリおよびヘッダ・ファイル

デスクトップ・ライブラリ libDtSvc は、セッション・マネージャも含めて多数のデ スクトップ API へアクセスできるようにします。Dt/Dt.h および Dt/Session.h ヘッダ・ファイルを取り込んで、セッション・マネージャ API にアクセスしてくださ い。

注 **–** アプリケーションが任意のセッション・マネージャ API を使用している場合、ま ず DtInitialize() または DtAppInitialize() を呼び出して libDtSvc ライブ ラリを初期化しなければなりません。詳細は、DtInitialize(3) または DtAppInitialize(3) のマニュアル・ページを参照してください。

### デモ・プログラム

セッション・マネージャのデモは /usr/dt/examples/dtsession にあります。詳 細は README ファイルを参照してください。

関連マニュアル

セッション・マネージャの詳細は、関連するマニュアル・ページと『*Solaris* 共通デス クトップ環境 プログラマーズ・ガイド』を参照してください。

第 6 章 • 推奨する統合方法 **65**

# ドラッグ&ドロップ

共通デスクトップ環境は、 Motif 2.1 ドラッグ&ドロップ API の一番上のレイヤ上にド ラッグ&ドロップ API を提供し、デスクトップにおいて便利で一貫した相互運用可能 なドラッグ&ドロップ API をサポートします。共通デスクトップ環境ドラッグ&ド ロップ API により、開発者はドラッグ&ドロップを容易に実現できます。ドラッグ& ドロップがあれば、ユーザはディスプレイ上でグラブしたり、ドラッグしたり、他の オブジェクトにドロップしてオブジェクトの場所の変更やデータ転送を行い、直接画 面上でオブジェクトを処理できます。

Motif 2.1 ドラッグ&ドロップはローレベルの機能を提供し、共通デスクトップ環境ド ラッグ&ドロップはこれらの機能のポリシーを取り込んでいます。

共通デスクトップ環境ドラッグ&ドロップは、API と、Motif ドラッグ&ドロップへの インタフェースを単純化するプロトコルから成ります。これはバッファ転送プロトコ ルやドラッグ・カーソルの形状などのポリシーを実現します。共通デスクトップ環境 ドラッグ&ドロップ API を組み込みポリシーと共に使用して、一貫した相互運用性を 保証してください。共通デスクトップ環境ドラッグ&ドロップ・ポリシーは、テキス ト転送およびファイル名転送用の標準 Motif 2.1 ドラッグ&ドロップ・プロトコルと互 換性があります。

共通デスクトップ環境ドラッグ&ドロップは、データを転送するのに X 選択機能を使 用します。適切なターゲットはすでに存在し、X コンソーシアムに登録されていま す。2 つのデスクトップ・アプリケーションは、テキスト、ファイル名、データの転 送プロトコルによってデータを転送します。

既存のドラッグ&ドロップのための Motif 2.1 API は柔軟性があり、したがって熟練し ていない開発者には使用するのが幾分難しいところがあります。共通デスクトップ環 境ドラッグ&ドロップ API は、API を単純で簡単に使用できるよういくつかの便利な 機能を提供しています。

- ドラッグ・アイコンの構成と形状を管理します。 共通デスクトップ環境ドラッグ&ドロップには、Motif 2.1 のドラッグ・アイコンを
- バッファ転送プロトコルを定義します。 Motif 2.1 ドラッグ&ドロップはファイル名とテキスト文字列だけのプロトコルを定 義します。

作成するデフォルトのソース、状態、操作アイコンのグラフィックがあります。

- ドロップにおけるアニメーションを可能にします。 ドロップを完了したときに呼び出されるアニメーション手続きをドロップ領域が定 義できます。
- TEXT および FILE\_NAME 転送のターゲットを列挙します。
- 重複して登録できます。 テキスト・ウィジェットをテキスト以外のデータ用にドロップ領域として登録しな がら、テキストのドロップを受け入れる機能も残しておくことができます。
- **66** 共通デスクトップ環境 プログラマ概要 2002 年 12 月

■ 優先順位の付いたドロップ・フォーマットを提供します。 ドロップ領域でプロトコルを指定した順に優先順位が付けられます。

### ライブラリおよびヘッダ・ファイル

デスクトップ・サービス・ライブラリ libDtSvc は、ドラッグ&ドロップも含めたあ らゆるデスクトップ API へのアクセスを提供します。ドラッグ&ドロップ API をアク セスするには、Dt/Dt.h および Dt/Dnd.h ヘッダ・ファイルを取り込んでくださ い。

注 **–** アプリケーションが任意のドラッグ&ドロップ API を使用している場合、まず DtInitialize() または DtAppInitialize() を呼び出して libDtSvc ライブラ リを初期化してください。詳細は、DtInitialize(3) または DtAppInitialize (3) のマニュアル・ページを参照してください。

### デモ・プログラム

ドラッグ&ドロップのデモは /usr/dt/examples/dtdnd にあります。詳細は README ファイルを参照してください。

#### 関連マニュアル

共通デスクトップ環境ドラッグ&ドロップの詳細は、関連するマニュアル・ページ と『*Solaris* 共通デスクトップ環境 プログラマーズ・ガイド』を参照してください。

## 国際化対応

共通デスクトップ環境は 1 バイトおよびマルチバイトのロケールをサポートするよう 国際化対応しています。開発者は、任意の共通デスクトップ環境プラットフォームで 実行するため簡単にローカライズできる、国際化対応アプリケーションを作成できま す。

共通デスクトップ環境アプリケーション (ソースおよびバイナリの両方) は、いろいろ な言語および地域にローカライズでき、複数のベンダおよびハードウェア・プラット フォームで使用できます。

- ラテン・アメリカ
- 西ヨーロッパ

第 6 章 • 推奨する統合方法 **67**

- 日本
- 韓国
- 中国 (繁体字と簡体字)
- タイ語
- ヘブライ語
- アラビア語

共通デスクトップ環境は次のような標準で国際化対応機能を使用します。

- IEEE 1003.2-1992 (POSIX 2 Annex B)
- X Window System、Version 11 Release 6 (ロケールおよび国際化対応テキスト機能)
- Motif 2.1 (Motif クライアントの国際化対応およびローカライズ)
- Motif 2.1 CTL (Complex Text Layout) サポート (アラビア語、ヘブライ語、タイ語 環境に対応)

アプリケーションを国際化対応させる場合、マルチバイト文字の入出力をサポートし ていることを確認してください。また、メッセージ・カタログを使用していてコード を完全にローカライズできることも確認してください。

### デモ・プログラム

/usr/dt/examples/template にある描画プログラムのデモは国際化されていま す。詳細は README ファイルを参照してください。

#### 関連マニュアル

共通デスクトップ環境国際化対応の詳細は、開発環境コンポーネントのマニュア ル・ページと『プログラマーズ・ガイド *(*国際化対応編*)*』を参照してください。

## 標準フォント名

共通デスクトップ環境で定義された標準フォント名は、すべての共通デスクトップ環 境準拠システムで使用できることが保証されています。これらは実際のフォントを示 すものではありません。各システムのベンダが最も適切に使用できるフォントに マップするための別名です。アプリケーションでこのフォント名のみを使用していれ ば、任意の共通デスクトップ環境準拠システムで最も近いフォントを使用できます。 これには、最も一般的な設計および形式で使用できる X Window System のフォント 名を含みます。

標準フォント名は、別の共通デスクトップ環境プラットフォームでは、通常 X の フォント別名機能によって別のフォントにマップされます。これによって異なるプ ラットフォーム上のさまざまなフォントから選択しなければならないという問題から 解放されます。また、特定のベンダの共通デスクトップ環境の実装でデフォルトの フォント・セットを使用できるようになります。

共通デスクトップ環境は 2 種類の標準フォントを定義します。アプリケー ション・フォントとインタフェース・フォントです。アプリケーション・フォントを アプリケーションからの出力に使用してください。Motif ウィジェットおよびデスク トップではインタフェース・フォントを使用します。このデフォルト・フォントは変 更しないでください。

### アプリケーション・フォント

すべての共通デスクトップ環境プラットフォームで、最小 6 種類のフォントサイズが 使用できます。各フォントは、標準フォント名 8、10、12、14、18、24 に関連してい ます。共通デスクトップ環境用 XLFD フォントの記述は次のようになります。

-dt-application-\*

上記のようなパターンを使用すれば有効です。

テキストの表示に使用されるフォントのデザインのバリエーションで最も一般的なの は、serif と sans serif 、およびプロポーショナルと固定幅文字の選択です。これら 2 つのデザインのバリエーションを組み合わせると、次の 4 つのデザインがあります。

- serif でプロポーショナル
- sans serif でプロポーショナル
- serif で固定幅
- sans serif で固定幅

上記 4 つのデザインの一般例は次のとおりです (順序は上記のとおりです)。

- Times Roman (タイムズ・ローマン)
- Helvetica (ヘルベチカ)
- Courier  $(2 1)$  工)
- Lucida Typewriter (ルシダ・タイプライタ)

これらのデザインには、(太さと傾斜の組合せによる) 次のような 4 つのスタイルがあ ります。

- Plain  $(\mathcal{V} \cup \neg \mathcal{V})$
- Bold (ボールド)
- Italic (イタリック)
- Bold-Italic (ボールド・イタリック)

上記 4 つのスタイルにはそれぞれ 4 つのデザインのバリエーションがあるので、合計 16 種類のフォントが生成されます。この 16 種類のフォントは一般のデスク トップ・コンピューティングで最も一般的に使用されるものです。たとえば Times

第 6 章 • 推奨する統合方法 **69**

Roman (タイムズ・ローマン)、Helvetica (ヘルベチカ)、Courier (クーリエ) は 4 つの スタイルにありますが、シンボル・フォントと共に Adobe 13、つまりすべての PostScript プリンタに組み込まれるフォントの最小セットを構成します。

アプリケーションは、正式なフォント・ファミリまたはフォント名を必要としません が、たとえば固定幅フォント、sans serif フォント、serif フォントなどの使用は必要 です。特定の共通デスクトップ環境プラットフォームに存在する正式フォント名を知 る必要はありません。共通デスクトップ環境標準フォントは、ベンダのプラット フォームで最適な特定のデザインの選択をデフォルトにしています。

アプリケーションが必要とするフォントのリソース値として、アプリケーションの app-defaults ファイルでは概要アプリケーション・フォントの XLFD フォント名 を指定して下さい。このフォント名を使用しない場合は、各共通デスクトップ環境プ ラットフォーム上の各アプリケーションに対して、別の app-defaults ファイルを 提供する必要があります。

### インタフェース・フォント

インタフェース・フォントは、特定のプラットフォームでデスクトップの外観を定義 するのに最適化されたフォントの小さなセットです。これらのフォントはウィンド ウ・タイトル、ボタン、メニュー、テキスト・フィールドなどに表示されているよう に、少量の情報を明確にすばやく伝達します。

標準デスクトップおよび Motif ツールキット・ウィジェットはインタフェー ス・フォントを使用します。これらのフォントは、アプリケーション・ウィンドウ内 で直接使用しないでください。

標準インタフェース・フォント名は標準アプリケーション・フォント名とは異なりま す。これはアプリケーション・フォント名のように、別の共通デスクトップ環境プ ラットフォーム上では、別のフォントにマップされます。インタフェース・フォント には次の 3 つのスタイルがあります。

■ System

読み専用テキスト (メニュー、ボタン、ラベルなど、限られた量のテキストに使用)

■ User

エンド・ユーザが入力したテキスト、または XmText 型および DtTerm 型の ウィジェットから構築されるオブジェクトに示されるテキスト

■ User bold

ユーザ・フォントと同じで、ボールド

上記のスタイルサイズには 7 種類のサイズがあります。スタイル・マネージャを使用 して、ユーザがデスクトップで使用するインタフェース・フォントのサイズを選択す ることもできます。

### デモ・プログラム

/usr/dt/examples/template にある描画プログラムのデモは、独自のインタ フェース・フォントを指定しません。共通デスクトップ環境 Motif インタフェー ス・フォントの表示例を示します。ただし、このデモでは、アプリケー ション・フォントは利用していません。

#### 関連マニュアル

標準フォントの詳細は、関連するマニュアル・ページ、特に DtStdAppFontNames (5) および DtStdInterfaceFontNames(5) の XLFD フォント名のリストに関する 記述と、『*Solaris* 共通デスクトップ環境 プログラマーズ・ガイド』を参照してくださ  $\mathcal{V}^{\, \prime \, \circ}$ 

## アプリケーションのエラー・メッセージ の表示

共通デスクトップ環境のアプリケーションは、共通モデルに従ってエラー・メッセー ジと警告を表示します。アプリケーションを実行しているユーザは、メッセージが メッセージ・フッタ、エラー・ダイアログ・ボックス、警告ダイアログ・ボックスの いずれかに表示され、詳細な記述は適切にオンライン・ヘルプに示されると思ってい ます。

この節では、アプリケーションのエラー・メッセージの表示規則を概説します。 メッセージ・テキストの処理方法ですので、エラー表示のガイドラインには正確に 従ってください。たとえばフロントパネルからアプリケーションを起動すると、ユー ザは標準エラーまたは標準出力に送信されるメッセージを見ることができません。共 通デスクトップ環境では、そのようなメッセージは多くのユーザが定期的に調べない ようなログ・ファイル (\$HOME/.dt/\*log) に出力されます。

### エラー・メッセージの表示方法

ユーザに警告、メッセージ、エラー状態を通知する場所を決定するときは、次の規則 に従ってください。

- 情報を示すメッセージの場合は、アプリケーションのメッセージ・フッタにテキス トを表示する (例:「MyDoc ファイルをコピーしました。」)
- エラーまたは重大な警告についてのメッセージの場合は(ユーザにとって重要な操 作が失敗した場合のトラブルなど)、エラー・ダイアログ・ボックスまたは警告ダ イアログ・ボックスに表示する

第 6 章 • 推奨する統合方法 **71**

### エラー・ダイアログに表示する情報

エラー・ダイアログまたは警告ダイアログは、ユーザに次のような情報を示す必要が あります。

- 何が起こったか (ユーザの見地から)
- なぜ起こったかをわかりやすく
- 問題の解決方法

メッセージ・ダイアログをオンライン・ヘルプへ リンクする方法

追加のバックグラウンド情報が必要な場合、またはエラーを完全に説明するのに 4、5 行以上のダイアログが必要な場合は、ユーザを適切なオンライン・ヘルプのセク ションに導くボタンを追加してください。

関連マニュアル

アプリケーションにおけるエラー・メッセージの表示、およびメッセージ・ダイアロ グのオンライン・ヘルプへのリンクの詳細は、『*Solaris* 共通デスクトップ環境 プログ ラマーズ・ガイド』を参照してください。

## ユーザ・カスタマイズの問題

この節では、アプリケーションのユーザ・インタフェースを設計するときのガイドラ インを示します。

### 使用する色の数

アプリケーションのユーザ・インタフェースを設計するときは、共通デスクトップ環 境が Motif およびデスクトップ・ウィジェットに提供するデフォルトのカラー・ス キーマを無効にするようなカラーを設定しないでください。アプリケーション定義の カラーについては、次のカラーを使用して他のデスクトップ・アプリケーションとの 共用を促進してください。

- 黒
- 白
- 赤
- 緑
- 青
- 黄
- シアン
- マゼンタ
- グレー (濃淡は #e1、#c8、#af、#96、#7d、#64、#4b、#32 の 8 段階)

普通はカラーを指定する必要がなく、デスクトップのスタイル・マネージャでエン ド・ユーザが選択したカラーを使用します。

## 使用するフォント

Motif ウィジェットでは、共通デスクトップ環境が提供するフォントを使用し、アプ リケーションのウィンドウが他のデスクトップ・クライアントのウィンドウと同じよ うになるように、またユーザがスタイル・マネージャを使用してこれらのフォントの サイズを変更できるようにしてください。提供されたフォントを、Motif fontList リソース仕様を変更して無効にする場合は、ユーザがアプリケーションでフォントを カスタマイズできるようにさせたければ、その機能を追加しなければなりません。

共通デスクトップ環境標準アプリケーション・フォント名にあるフォントを使用し て、(Motif がウィジェット用に使用しているのとは別の) アプリケーションで使用す る、app-defaults ファイルのリソースを指定してください。これは、アプリケー ションがすべての共通デスクトップ環境プラットフォームで適切なフォントを見つ け、プラットフォーム上への移植性が高まることを保証します。詳細は、68 ページ の「標準フォント名」を参照してください。

注 **–** スタイル・マネージャは、Motif バージョン 1.2 以降を使用して書かれたアプリ ケーションのフォントしか管理しません。Motif 1.1 (以前) のアプリケーションには フォントは正しく提供されません。これらのアプリケーションには app-defaults ファイルで独自のフォントを指定してください。

## アクセスのしやすさ

この節では、ソフトウェア・アプリケーションを障害者が使用できるようにするため のガイドラインを示します。

## 身体的な障害への対応

通常はメニューやドラッグ&ドロップなどで操作するアプリケーションの全機能を、 キーボードで操作できるようにし、身体的に障害のある人々が容易にアプリケー ションを使用できるようにしてください。

第 6 章 • 推奨する統合方法 **73**

### 視覚障害への対応

視覚障害を持つ人がアプリケーションによりアクセスしやすくするために、次のガイ ドラインに従ってください。

- アプリケーションのカラーをハードコードしないでください。
- 線、ボーダ、シャドウの厚みなどグラフィック属性をハードコードしないでくださ い。これらの属性はフォント・サイズによって大きさが調整されます。
- フォント・サイズおよびスタイルをハードコードしないでください。
- すべてのウィジェットに記述名を付けてください。特に、パレット項目やアイコン など画面のラベルに表示されないウィジェットについては、アプリケー ション・コードで記述名を入れてください。これによって画面読み込みソフト ウェアが記述情報を目の不自由なユーザにも提供できます。

### 聴覚障害への対応

聴覚障害を持つ人がアプリケーションによりアクセスしやすくするために、次のガイ ドラインに従ってください。

- すべてのエンド・ユーザは音による通知が聞こえると想定しないでください。
- 適宜、エンド・ユーザが情報を得る方法を耳による合図と目による合図と選択でき るようにしてください。
- 情報の取得方法を、聴覚によるものだけに依存しないようにしてください。
- 聴覚による情報取得を行う場合の周波数とボリュームを、エンド・ユーザが調整で きるようにしてください。

## 言語、知覚、その他の障害への対応

視覚、聴覚、身体的な障害に関するガイドラインは、言語、知覚、その他に障害のあ るエンド・ユーザにとって役立つものです。可能な限りティアオフ・メニューやユー ザ構成のメニューなどの重要なアプリケーションの機能を取り込んでください。

## マウスのダブルクリック間隔

エンド・ユーザにとってのアプリケーション間の一貫性を保つために、アプリケー ションまたは app-defaults ファイルにダブルクリックの間隔をハードコードしな いで下さい。ユーザがスタイル・マネージャでダブルクリック時間を変更すると、ア プリケーションは他のデスクトップ・アプリケーションと同様にその変更に従いま す。

# デモ・プログラム

/usr/dt/examples/template にある描画プログラムのデモは、共通デスクトップ 環境のデフォルトのカラーとフォントを使用します。このため、ユーザはスタイ ル・マネージャを使用し、このプログラムのカラーとフォントをカスタマイズできま す。詳細は README ファイルを参照してください。

関連マニュアル

カスタマイズの問題の詳細は、『共通デスクトップ環境 スタイル・ガイド』を参照し てください。

第 **7** 章

# オプションの統合方法

この章で説明する共通デスクトップ環境のコンポーネントは、特殊なタスクを実行す るためにデスクトップが提供するサービスを使用できるようにします。

- 77 ページの「共通デスクトップ環境 Motif コントロール・ウィジェット」
- 81 ページの「データ型の作成」
- 83 ページの「アクションの実行」
- 84 ページの「ワークスペース・マネージャ」
- 86ページの「端末エミュレータ・ウィジェット」
- 87 ページの「テキスト・エディタ・ウィジェット」
- 88 ページの「カレンダ」
- 89 ページの「デスクトップ Korn シェル (dtksh)」

注 **–** この節で説明するコンポーネントの統合方法以外に、第 5 章で概説する基本的な 統合方法に関する指示にも従ってください。第 6 章で説明するコンポーネントは、ア プリケーションを高度にデスクトップと統合できるようにするのに重要です。

オプションの統合方法の詳細は、『*Solaris* 共通デスクトップ環境 プログラマーズ・ガ イド』を参照してください。

# 共通デスクトップ環境 Motif コントロー ル・ウィジェット

共通デスクトップ環境 Motif コントロール・ウィジェットは、共通デスクトップ環境 Motif に同等の機能を提供することにより、OPEN LOOK および Microsoft Windows のアプリケーションを、共通デスクトップ環境へ移植しやすくするよう設計されてい

ます。共通デスクトップ環境 Motif ウィジェット・ライブラリ libDtWidget には、 すべての共通デスクトップ環境アプリケーションに共通する機能を提供するのに使用 するウィジェットと関数が含まれています。ウィジェットが提供するものは次のとお りです。

■ テキスト・フィールドおよび矢印ボタン・ウィジェット (DtSpinBox)

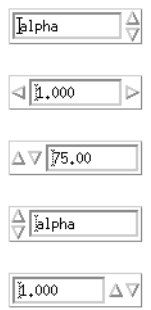

図 **7–1** テキスト・フィールドおよび矢印ボタン・ウィジェット (DtSpinBox) の例

■ テキスト・フィールドおよびリスト・ボックス・ウィジェット (DtComboBox)

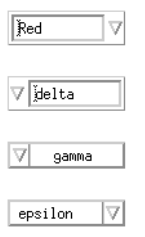

図 **7–2** テキスト・フィールドおよびリスト・ボックス・ウィジェット (DtComboBox) の 例

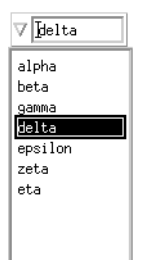

図 **7–2** テキスト・フィールドおよびリスト・ボックス・ウィジェット (DtComboBox) の 例

■ メニュー・ボタン・ウィジェット (DtMenuButton)

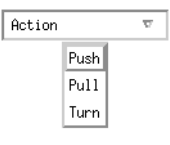

図 **7–3** メニュー・ボタン・ウィジェット (DtMenuButton) の例

共通デスクトップ環境の Motif ウィジェット・ライブラリ libDtWidget は共通デス クトップ環境のアプリケーションと OPEN LOOK アプリケーションとの間の操作性 をサポートします。つまり、カット、コピー、ペースト、マウス・ボタン機能など、 OPEN LOOK が行うのと同じ方法で動作するアプリケーションを作成できます。

注 **–** 共通デスクトップ環境は Motif 1.2 ウィジェットをすべてサポートします。共通 デスクトップ環境 Motif の詳細は、付録 A を参照してください。

表 **7–1** 共通デスクトップ環境コントロール・ウィジェット

| ウィジェット名      | 説明                                                                |
|--------------|-------------------------------------------------------------------|
| DtSpinBox    | 数値を増減するか、ブラウズしてテキスト文字列のリストから選択する<br>ためのコントロールを持つ TextField ウィジェット |
| Dt Combo Box | TextFieldと、TextFieldに有効な選択項目のリストを提供する<br>ポップアップ・リスト・ウィジェットとの組合せ   |

表 **7–1** 共通デスクトップ環境コントロール・ウィジェット *(*続き*)*

| ウィジェット名      | 説明                                                                                                    |
|--------------|----------------------------------------------------------------------------------------------------|
| DtMenuButton | メニュー・バー、またはメニュー区画(プルダウン・メニュー、ポップ<br>アップ・メニュー、オプション・メニュー) 以外の XmCascadeButton<br>ウィジェットの機能を階層化するメニュー機能を提供するコマン<br>ド・ウィジェット |

## Motif 2.1 との互換性

DtSpinBox および DtComboBox ウィジェットの API は、 Motif 2.1 リリースの XmSpinBox および XmComboBox ウィジェットと同等です。API は、アプリケー ションが簡単に Motif 2.1 バージョンのウィジェットに交換できるように設計されてい ます。交換するにはクラス、型、作成ルーチンの名前の Dt を Xm に変更してくださ い。たとえばコードにある DtSpinBox という名前はすべて XmSpinBox に変更して ください。この情報は、アプリケーションを Motif 2.1 に移植することを選択した場合 に提供されますが、そうすることを推奨しているわけではありません。

注 **–** 共通デスクトップ環境は、そのウィジェットと Motif 2.1 のウィジェット間での 厳密な API またはバイナリ互換を保証するものではありません。

## ライブラリおよびヘッダ・ファイル

ライブラリ libDtWidget は、DtSpinBox、DtComboBox、DtMenuButton ウィジェットへのアクセスを提供します。これらのウィジェットの libDtWidget ヘッダ・ファイルは次のとおりです。

- Dt/SpinBox.h
- Dt/ComboBox.h
- Dt/MenuButton.h

## デモ・プログラム

共通デスクトップ環境 Motif コントロール・ウィジェットのデモは、 /usr/dt/examples/dtwidget にあります。デモの詳細は、README ファイルを参 照してください。

### 関連マニュアル

共通デスクトップ環境 Motif コントロール・ウィジェットの詳細は、関連するマ ニュアル・ページと『*Solaris* 共通デスクトップ環境 プログラマーズ・ガイド』を参照 してください。

# データ型の作成

アプリケーションの基本的な統合方法を実行するときは、データ型を定義できます。 この節では、データ型作成の別の面、つまりアクションおよびデータ型のデータベー スから情報を抽出する方法に焦点を当てて説明します。

データ型を作成すると、従来の UNIX ファイル・システムが提供するファイルとデー タの属性が拡張されます。この拡張には型や属性管理も含まれます。アプリケー ションが外部ソースからデータを受信して動作するには、データ型作成 API を使用し ます。たとえばアプリケーションでアイコンを表示する、またはシステム全体に定義 されているアクションを実行する必要があるかもしれません。

データ型作成は次の 2 つの部分から成ります。

- データ基準およびデータ属性を格納するデータベース
- データベースを照会するルーチンの集まり

データ型作成システムは、ファイルまたは基準のセットに基づいたバイト・ベクタの 型を決定します。基準には名前、アクセス権、シンボリック・リンク値、内容が含ま れます。型に関連付けられた属性は、説明、グラフィカルにそれを示すアイコン、そ れに適用されるアクションを含んだ、ユーザが見ることができるインタフェースを記 述しています。また、属性はデータが準拠する互換フォーマットに名前を付けるため にも存在します。

共通デスクトップ環境のファイル・マネージャおよび共通デスクトップ環境のメール のアタッチメント・ウィンドウは、データ型作成によって、アイコンとファイルに関 連するアクションを決定します。たとえば C ファイル *filename*.c について、ファイ ル・マネージャは .c という拡張子を使用してファイルのデータ型 C\_SOURCE を判別 します。それから C\_SOURCE を使用して *filename*.c に使用できるアイコンのアイコ ン・ファイル名を決定します。

## データベースの読み込み

この節では、アクションおよびデータ型データベースを読み込む API について説明し ます。この形式と、開発者が定義する任意の共通デスクトップ環境データベースにつ いては、/usr/dt/man/man4 ディレクトリにあるマニュアル・ページで説明してい ます。

外部データベースを読み込む API は、次の 2 つの関数から成ります。

- DtDbLoad()
- DtDbReloadNotify()

第 7 章 • オプションの統合方法 **81**

DtDbLoad() はアクションおよびデータ型データベースを読み込みます。データベー スを検索する一連のディレクトリを決定し、見つけた .dt ファイルをデータベースに 読み込みます。アプリケーションは、アクションおよびデータ型データベースを照会 する任意のルーチンを起動する前に、DtDbLoad() を起動する必要があります。

DtDbReLoadNotify() を使用して、アクションおよびデータ型データベースの再読 み込みイベントの通知を要求してください。アプリケーションがデータベース再読み 込みメッセージを受け取ることを登録します。

アプリケーションは、データベースが変更されたら、アプリケーションを再起動しな くても更新があったことがエンド・ユーザにわかるように、必ずデータベースを再読 み込みしなければなりません。

## データベースの照会

データ・オブジェクトの属性を調べるには、まずオブジェクトの型を決定し、その型 に適切な属性値を求めてください。データベース照会関数により、データ型および属 性の検索、メモリの解放、データベースの読み込みと解放などのオペレーションを実 行できます。これらの関数については、『*Solaris* 共通デスクトップ環境 プログラマー ズ・ガイド』および man3 ディレクトリにあるマニュアル・ページで説明していま す。

## ライブラリおよびヘッダ・ファイル

デスクトップ・サービス・ライブラリ libDtSvc は、データ型作成を含む多くのデス クトップ API へのアクセスを提供します。データ型作成 API にアクセスするには、 Dt/Dt.h および Dt/Dts.h ヘッダ・ファイルを取り込んでください。

注 **–** アプリケーションが任意のデータ型作成 API を使用する場合、またはアクション およびデータ型データベースを読み込む場合は、DtInitialize() または DtAppInitialize() のいずれかを呼び出して libDtSvc ライブラリを初期化して ください。詳細は、DtInitialize(3) または DtAppInitialize(3) のマニュア ル・ページを参照してください。

## デモ・プログラム

データ型作成のデモは、/usr/dt/examples/dtdts にあります。デモの詳細は、 README ファイルを参照してください。

#### 関連マニュアル

データ型作成の詳細は、関連するマニュアル・ページと『*Solaris* 共通デスクトップ環 境 プログラマーズ・ガイド』を参照してください。

# アクションの実行

アクション実行 API により、アプリケーションが、ファイルまたはバッファの引数で デスクトップのアクションを実行できます。アクション引数の Class、Type、 Mode、Number に基づいて、ファイルまたはバッファに適切なアクションを選択しま す。たとえば [開く] アクションは GIF ファイルに対してはイメージ・ビューアを、複 雑なドキュメントに対してはワープロを、通常の ASCII ファイルに対しては単純なテ キスト・エディタを起動します。アプリケーションは、アクションの選択や起動の詳 細に関与する必要がありません。

アクション実行 API を使用すると、アプリケーションはデスクトップの他の部分と同 じ機能を使用します。ユーザにとっては、デスクトップの動作が一定していることに なります。

libDtSvc ライブラリのアクション関数は、デスクトップのアクション ([開く] や [印 刷] など) をファイルおよびバッファに対して起動する方法を提供します。これには、 アクションの動作を変更できるパラメータが含まれます。アクション起動 API は次の 関数から構成されます。

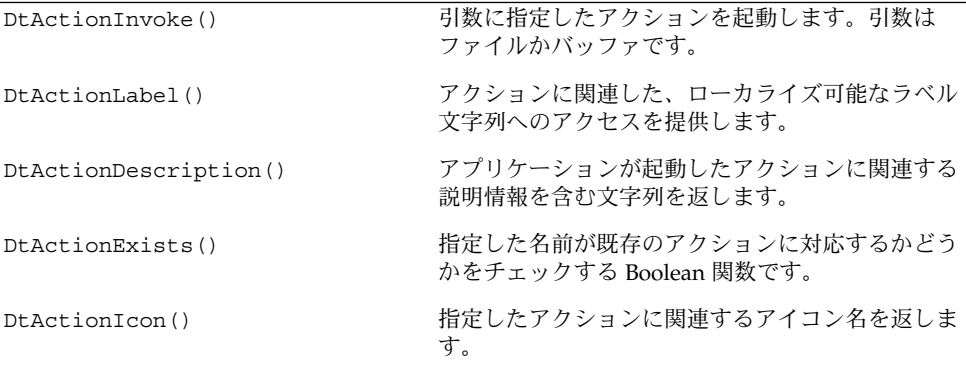

## ライブラリおよびヘッダ・ファイル

デスクトップ・サービス・ライブラリ libDtSvc は、アクションなど多くのデスク トップ API へのアクセスを提供します。アクション API へアクセスするには、 Dt/Dt.h および Dt/Action.h ヘッダ・ファイルを取り込んでください。

注 **–** アプリケーションが任意のアクション実行 API を使用する場合は、 DtInitialize() または DtAppInitialize() のいずれかを呼び出して libDtSvc ライブラリを初期化してください。詳細は、DtInitialize(3) または DtAppInitialize(3) のマニュアル・ページを参照してください。

## デモ・プログラム

アクション起動のデモは、/usr/dt/examples/dtaction にあります。デモの詳細 は、README ファイルを参照してください。

### 関連マニュアル

アクションの詳細は、関連するマニュアル・ページと『*Solaris* 共通デスクトップ環境 プログラマーズ・ガイド』を参照してください。

# ワークスペース・マネージャ

共通デスクトップ環境のワークスペース・マネージャは、複数のワークスペースをサ ポートします。各ワークスペースは仮想画面です。ウィンドウは 1 つのワークスペー ス、すべてのワークスペース、個々のワークスペースの任意の組合せのいずれにも配 置できます。ワークスペースに対しては、ユーザによる動的な追加、削除、名前の変 更ができます。

ワークスペース・マネージャ API は、ウィンドウが存在するワークスペースを知るの に必要な、またはウィンドウのワークスペースへの配置方法をコントロールするのに 必要なアプリケーションの関数を提供します。さらに、現在のワークスペースがどれ であるかなど、ワークスペース全体の状態の変更内容をアプリケーションが監視でき るようにします。

共通デスクトップ環境では、デスクトップで実行するアプリケーションはワークス ペース・マネージャ API の使用が必ずしも必要なわけではありません。ワークスペー ス・マネージャを知らなくても、ほとんどのデスクトップ・アプリケーションが予想 したとおりに実行されます。特に、アプリケーションが 1 つのメイン・トップレベ ル・ウィンドウだけを持ち、ICCCM 1.1 および Motif 1.2 に従う場合は、デスク トップで実行するアプリケーションの共通デスクトップ環境ワークスペース・マネー ジャと統合する必要はありません。

ただし、複数のトップ・レベル・ウィンドウを持つ複雑なアプリケーションは、アプ リケーションの状態を正しく保存および復元するために、セッション・マネージャ API と共にワークスペース・マネージャ API を使用する必要があります。ワークス

ペース・マネージャ API により、アプリケーションはそれぞれのウィンドウが入って いるワークスペースを見つけることができます。また、セッションが再開したときに 正しいワークスペースにウィンドウを表示することもできます。

ワークスペース・マネージャ API は次の作業を行います。

- ワークスペースの情報の獲得
- 現在のワークスペースの獲得と設定
- ワークスペースの状態の変更内容のクライアントへの通知
- クライアント向けワークスペース関数の追加と削除
- クライアントが配置しているワークスペースの獲得と設定
- 背景ウィンドウの識別

すべてのワークスペース・マネージャ API 関数は接頭辞 DtWsm を共用します。

## ライブラリおよびヘッダ・ファイル

デスクトップ・サービス・ライブラリ libDtSvc は、ワークスペース・マネージャな ど多くのデスクトップ API へのアクセスを提供します。ワークスペース・マネージャ API へアクセスするには、Dt/Dt.h および Dt/Wsm.h ヘッダ・ファイルを取り込ん でください。

注 **–** アプリケーションが任意のワークスペース・マネージャ API を使用する場合は、 DtInitialize() または DtAppInitialize() のいずれかを呼び出して libDtSvc ライブラリを初期化してください。詳細は、DtInitialize(3)または DtAppInitialize(3) のマニュアル・ページを参照してください。

## デモ・プログラム

ワークスペース・マネージャのデモは、/usr/dt/examples/dtwsm にあります。デ モの詳細は、README ファイルを参照してください。

### 関連マニュアル

ワークスペース・マネージャの詳細は、関連するマニュアル・ページと『*Solaris* 共通 デスクトップ環境 プログラマーズ・ガイド』を参照してください。

第 7 章 • オプションの統合方法 **85**

# 端末エミュレータ・ウィジェット

DtTerm ウィジェットは、ANSI X3.64-1979 型端末エミュレータ (特に拡張された DEC VT220 仕様の端末) をエミュレートするのに必要な機能を提供します。端末エ ミュレータ・ウィジェット・ライブラリ libDtTerm は、端末エミュレータ・ウィン ドウを GUI に追加するのに使用する DtTerm ウィジェットを提供します。端末エ ミュレータをアプリケーションに取り込む場合は、共通デスクトップ環境 Motif ウィジェットを使用して、ポップアップ・メニューやスクロール・バーなど表示の拡 張機能を追加してください。

共通デスクトップ環境の端末エミュレータは、実行環境の一部ですが、端末として動 作し、デスクトップから従来の端末ベースのアプリケーションへのアクセスを可能に するウィンドウです。DtTerm ウィジェットはデスクトップの実行時の端末エ ミュレータ dtterm の基礎となるものです。

libDtTerm ライブラリには、DtTerm ウィジェットを作成、アクセス、サポートす るのに便利な一連の関数が入っています。

## ライブラリおよびヘッダ・ファイル

libDtTerm ライブラリは、端末エミュレータの設計や、端末エミュレータ・ウィン ドウの GUI への追加を行うために、Motif に基づいた一連のウィジェットを提供しま す。libDtTerm の API へアクセスするには、Dt/Term.h ヘッダ・ファイルをアプ リケーションに取り込んでください。

## デモ・プログラム

端末エミュレータのデモは、/usr/dt/examples/dtterm にあります。デモの詳細 は、README ファイルを参照してください。

関連マニュアル

DtTerm ウィジェットの詳細は、関連するマニュアル・ページを参照してください。

デスクトップ端末エミュレータの詳細は、端末エミュレータのヘルプ・ボリューム、 関連するマニュアル・ページ、および『*Solaris* 共通デスクトップ環境 ユーザーズ・ガ イド』を参照してください。

# テキスト・エディタ・ウィジェット

共通デスクトップ環境のテキスト編集システムは、次の 2 つのコンポーネントから成 ります。

- グラフィカル・インタフェース、アクション・インタフェース、ToolTalk インタ フェースによって編集サービスを行えるようにする、テキスト・エディタ・アプリ ケーション dtpad
- 次の編集サービスに関してプログラム・インタフェースを提供するエ ディタ・ウィジェット DtEditor
	- カット&ペースト
	- 検索と置換
	- 簡単なフォーマット
	- スペルチェック (8 ビットのロケール用)
	- 前の編集を元に戻す
	- ASCII テキスト、マルチバイト・テキスト、データのバッファの入出力をサ ポートする拡張 I/O 処理機能
	- ファイルの読み取りと書き込みのサポート

Motif テキスト・ウィジェットもプログラム・インタフェースを提供しますが、シス テム全体で統一されたエディタを要求するアプリケーションは、DtEditor ウィジェットを使用してください。共通デスクトップ環境のテキスト・エディタおよ びメール・プログラムは、エディタ・ウィジェットを使用します。このウィジェット は次のような場合に使用してください。

- スペルチェック、元へ戻す、検索および変更などの、DtEditor ウィジェットが 提供する機能が必要な場合
- ユーザがファイルのデータを読み書きできるようにする場合
- プログラムはテキストの編集をする必要がなくても、ウィジェットがテキストを制 御している場合

## ライブラリおよびヘッダ・ファイル

DtEditor ウィジェットは libDtWidget ライブラリにあります。ヘッダ・ファイル は Dt/Editor.h です。

第 7 章 • オプションの統合方法 **87**

デモ・プログラム

デモは、/usr/dt/examples/dtwidget ディレクトリにあり、 DtEditor ウィジェット (editor.c) の例が入っています。デモの詳細は、README ファイルを 参照してください。

関連マニュアル

テキスト・エディタ・ウィジェットの詳細は、関連するマニュアル・ページ と『*Solaris* 共通デスクトップ環境 プログラマーズ・ガイド』を参照してください。

# カレンダ

共通デスクトップ環境のカレンダは、ネットワーク環境でユーザが時間とリソースを スケジュール調整できるようにする、インフラストラクチャと API から成ります。カ レンダ GUI は共通デスクトップ環境の実行環境の一部です。

カレンダは次の 3 つから構成されています。

- カレンダ・データベースを管理するデーモン
- 一連のハイレベル関数を定義し、カレンダを使用するアプリケーションが、デーモ ンがサポートする機能にアクセスできるようにする、カレンダおよびスケジュール 調整 API
- カレンダおよびスケジュール調整 API のライブラリ実装

また、GUI と TTY の両方の対話に対するユーザ・インタフェースを提供します。シ ステムは、カレンダ項目の入力、削除、変更だけでなくブラウズおよび検索機能もサ ポートします。これらの機能すべてに、ネットワークによってアクセスできます。

開発環境は、クライアントがカレンダ・データへアクセスするためのライブラリを提 供します。ユーザが独自のカレンダ項目属性を定義できるように拡張できます。ライ ブラリは、データベースの更新を通知するためのクライアント・コールバック機能を 提供します。

カレンダ・デーモンは、カレンダおよびスケジュール調整 API コールのライブラリの 背後にあるサービスを実装しています。カレンダ項目の削除、挿入、変更をサポート しています。また、カレンダ通知方法を管理し、カレンダ・データベースの作成およ び削除をサポートします。さらに、カレンダ・データの検索機能も提供します。

カレンダ項目データは、ドラッグ&ドロップおよび ToolTalk メッセージ・インタ フェースによって、デスクトップと統合します。

カレンダおよびスケジュール調整 API は、アプリケーション・プログラミング・イン タフェース・アソシエーション XAPIA (X.400) カレンダおよびスケジュール調整 API 1.0 を実現したものです。カレンダおよびスケジュール API を使用してアプリケー ションにカレンダを統合するか、独自のカレンダ・アプリケーションを開発してくだ さい。

## ライブラリおよびヘッダ・ファイル

カレンダ・ライブラリ libcsa は、ネットワーク環境においてカレンダ・データにア クセスし、管理するプログラム方法を提供します。

libcsa の API にアクセスするには、csa/csa.h ヘッダ・ファイルをアプリケー ションに取り込んでください。

## デモ・プログラム

カレンダのデモは /usr/dt/examples/dtcalendar にあります。デモの詳細は、 README ファイルを参照してください。

関連マニュアル

カレンダの詳細は、関連するマニュアル・ページ、カレンダのヘルプ・ボリューム、 『*Solaris* 共通デスクトップ環境 プログラマーズ・ガイド』を参照してください。

# デスクトップ Korn シェル (dtksh)

デスクトップ Korn シェル (dtksh) は、シェル・スクリプトによってグラ フィック・ユーザ対話を行う方法を提供します。ユーザ・インタフェース機能は、共 通デスクトップ環境 Motif ウィジェット・セット、Xt イントリンシクス、X11 ライブ ラリに基づいています。

dtksh は多くの X、Xt、Motif、および共通デスクトップ環境の機能にアクセスでき るよう拡張した ksh-93 バージョンです。ksh-93 は、コマンド・シェルおよびプロ グラミング言語 ksh である Korn シェルのバージョンです。dtksh は、次のものをサ ポートするよう ksh を拡張したものです。

- シェル・スクリプトから共通デスクトップ環境 Motif ウィジェット・セットへのア クセス
- 完全にローカライズされたシェル・スクリプト。dtksh スクリプトは catopen お よび catgets コマンドを使用できます。

第 7 章 • オプションの統合方法 **89**

- 共通デスクトップ環境のアプリケーションのヘルプ・システムへのアクセス
- セッション管理保存状態指示への応答
- ほとんどの共通デスクトップ環境のデスクトップ・サービス・メッセージ・セット へのアクセス
- 多くの共通デスクトップ環境のデータ型作成 API 関数へのアクセス
- ほとんどの共通デスクトップ環境のアクション API 関数へのアクセス

# デモ・プログラム

dtksh のデモは /usr/dt/examples/dtksh にあります。デモの詳細は、README ファイルを参照してください。

関連マニュアル

dtksh の詳細は、関連するマニュアル・ページと『*Dtksh* ユーザーズ・ガイド』を参 照してください。

付録 **A**

# 共通デスクトップ環境 Motif

共通デスクトップ環境 Motif ツールキットは、Motif 1.2.3 ウィジェット・ライブラリ の既存の機能を拡張してバグを修正し、いくつかの新機能を追加したものです。Motif 1.2.3 は Motif 1.2 のパッチです。Motif 1.2 と Motif 1.2.3 の API のルック&フィールは 同じです。

また、共通デスクトップ環境 Motif ツールキットは、Motif 1.2.3 にはないグラフィカ ル・ユーザ・インタフェース・オブジェクトのコントロール・ウィジェットを提供し ます。これらのウィジェットの詳細は、77 ページの「共通デスクトップ環境 Motif コ ントロール・ウィジェット」と『*Solaris* 共通デスクトップ環境 プログラマーズ・ガイ ド』を参照してください。

共通デスクトップ環境 Motif は Motif 1.2.3 リリースに機能を追加していますが、以前 のバージョンとのバイナリ互換性は残っています。Motif 1.2 アプリケーションとの ソースおよびバイナリ互換があります。既存の Motif 1.2 アプリケーションは、共通デ スクトップ環境 Motif でコンパイルしてください。既存の Motif 1.2 バイナリは、共通 デスクトップ環境 Motif を使用するため変更しなくても動作します。

- 91 ページの「Motif に追加された機能」
- 92 ページの「拡張された機能」
- 92 ページの「Motif ライブラリ」
- 93 ページの「デモ・プログラム」

# Motif に追加された機能

共通デスクトップ環境では、次の機能が Motif 1.2.3 に追加され、デスクトップ・アプ リケーションをサポートしています。

■ ツールキット・エラー・メッセージの完全なローカライズ

■ XmGetPixmap()および XmGetPixmapByDepth() は、アイコン検索パスとして 環境変数 XMICONSEARCHPATH または XMICONBMSEARCHPATH を使用します。い ずれの変数も設定されない場合は、XBLANGPATH を使用します。これは Motif 1.2 の動作です。詳細は、共通デスクトップ環境 Motif のマニュアル・ページを参照し てください。

# 拡張された機能

共通デスクトップ環境の Xm ライブラリでは、Motif の使いやすさを拡張し、OPEN LOOK や Microsoft Windows との相互運用性を高めています。拡張機能は次のとおり です。

- オプションで、3つボタン・マウスのボタン2を、現在の選択項目の拡張に使用で きるようにします。これは OPEN LOOK のアジャスト機能と同じです。
- PushButton ウィジェットおよびガジェット、ArrowButton ウィジェットおよ びガジェット、DrawnButton ウィジェットのグループ間を移動するのにタブを使 用できるようにします。
- マウス・ボタン 3 で CascadeButton メニューを起動できるようにします。
- XmFileSelectionBox ウィジェットの3つの新しいリソース(pathMode、 fileFilterStyle、dirTextLabelString) を提供し、ルック&フィールを改 善します。
- 複数の仮想キー割り当てによって、Microsoft Windows および OPEN LOOK と相 互運用できるようにします。

上記の拡張機能はいずれもウィジェット・リソース (XmFileSelectionBox 用) か、 アプリケーション全体のリソース (その他全般用) によって制御されます。リソースを デフォルト値にすると Motif 1.2 と同じ動作および API が提供されます。拡張機能お よびリソースの詳細は、XmDisplay(3x) と XmFileSelectionBox(3x) のマ ニュアル・ページを参照してください。

# Motif ライブラリ

共通デスクトップ環境 Motif と X11R6 ライブラリを使用して、X Window System 用 の共通デスクトップ環境 Motif 準拠アプリケーションを開発してください。共通デス クトップ環境 Motif ライブラリは、Motif 1.2.3 ライブラリのバグを修正して拡張した ものです。

## Motif ライブラリ (libXm)

共通デスクトップ環境はすべての Motif 1.2.3 ヘッダ・ファイルを提供します。

## Motif UIL ライブラリ (libUil)

Motif ユーザ・インタフェース言語 (UIL) は、Motif アプリケーションのユーザ・イン タフェースの初期状態を記述するための特殊言語です。共通デスクトップ環境バー ジョンは基本的に、Motif バージョンと変わりません。

UIL にアクセスするには、UilDef.h ヘッダ・ファイル (uil ディレクトリにありま す) を取り込んでください。

## Motif リソース・マネージャ・ライブラリ (libMrm)

Motif リソース・マネージャ (MRM) は、UIL コンパイラが作成した ユーザ・インタ フェース定義 (UID) ファイルに含まれる定義に基づくウィジェットの作成を担当しま す。MRM は UIL コンパイラの出力を解釈し、ウィジェット作成関数に適切な引数リ ストを生成します。libMrm を使用して Motif リソース・マネージャにアクセスして ください。共通デスクトップ環境バージョンは基本的に、Motif バージョンと変わり ません。

libMrm にアクセスするには、Mrm/MrmPublic.h ヘッダ・ファイルをアプリケー ションに取り込んでください。

# デモ・プログラム

Motif のデモは /usr/dt/examples/motif にあります。これらのデモは、共通デス クトップ環境 Motif の拡張機能やウィジェットを取り込んでいません。

### 関連マニュアル

Motif の詳細は、9 ページの「関連マニュアル」にリストされている Motif のマニュア ルを調べてください。Motif 1.2.3 の拡張機能に関するさらに詳細な情報が必要な場合 は、関連するマニュアル・ページを参照してください。

付録 A • 共通デスクトップ環境 Motif **93**

付録 **B**

# コンポーネントおよびガイドラインの リファレンス

この付録では、CDE 開発環境の全コンポーネントとガイドラインを、関連するライブ ラリおよびヘッダ・ファイルと共に並べ、関連するマニュアルのリファレンスを示し ます。リストしたマニュアル以外に、すべてのコンポーネントのマニュアル・ページ が /usr/dt/man ディレクトリにあります。ヘッダ・ファイルは、特に断りがない限 り、すべて /usr/dt/include の Dt サブディレクトリにあります。

| コンポーネント             | ライブラリ       | ヘッダ・ファイル                                  | マニュアル                                                                                             |
|---------------------|-------------|-------------------------------------------|---------------------------------------------------------------------------------------------------|
| アクションおよびア<br>クション実行 | libDt.Svc   | Action.h                                  | 『Solaris 共通デスク<br>トップ環境 プログラ<br>マーズ・ガイド』、<br>『Solaris 共通デスク<br>トップ環境 ユーザー<br>ズ・ガイド』、マ<br>ニュアル・ページ |
| アプリケー<br>ション・ビルダ    |             |                                           | 『共通デスクトップ<br>環境 アプリケー<br>ション・ビル<br>ダ・ユーザーズ・ガ<br>イド』、アプリケー<br>ション・ビルダのへ<br>ルプ                      |
| カレンダ                | libcsa      | csa/csa.h                                 | 『Solaris 共通デスク<br>トップ環境 プログラ<br>マーズ・ガイド』、<br>カレンダのヘルプ                                             |
| コントロー<br>ル・ウィジェット   | libDtWidget | ComboBox.h,<br>SpinBox.h,<br>MenuButton.h | 『Solaris 共通デスク<br>トップ環境 プログラ<br>マーズ・ガイド』、<br>マニュアル・ページ                                            |

表 **B–1** コンポーネントおよび関連するマニュアル

| コンポーネント              | ライブラリ     | ヘッダ・ファイル                                 | マニュアル                                                                                                    |
|----------------------|-----------|------------------------------------------|----------------------------------------------------------------------------------------------------|
| データ型作成               | libDtSvc  | Dts.h                                    | 『Solaris 共通デスク<br>トップ環境 プログラ<br>マーズ・ガイド』、<br>『Solaris 共通デスク<br>トップ環境 ユーザー<br>ズ・ガイド』、マ<br>ニュアル・ページ                  |
| ドラッグ&ドロップ            | libDtSvc  | Dnd.h                                    | 『Solaris 共通デスク<br>トップ環境 プログラ<br>マーズ・ガイド』、<br>マニュアル・ページ                                                             |
| デスクトップ Korn<br>シェル   |           |                                          | 『共通デスクトップ<br>環境 Dtksh ユーザー<br>ズ・ガイド』、マ<br>ニュアル・ページ                                                                 |
| ヘルプ・システム             | libDtHelp | Help.h,<br>HelpDialog.h,<br>HelpQuickD.h | 『プログラマー<br>ズ・ガイド(ヘル<br>プ・システム編)』、<br>マニュアル・ページ                                                                     |
| 共通デスクトップ環<br>境 Motif | libMrm    | Mrm/MrmPublic.h                          | $\mathbb{F}$ OSF/Motif<br>Programmer's Guide,<br>Release 1.21,<br>『OSF/Motif 1.2<br>Reference Guide』、<br>マニュアル・ページ |
|                      | libUil    | uil/UilDef.h                             | <b>『OSF/Motif</b><br>Programmer's Guide,<br>Release $1.2 \text{ J} \sqrt{7}$<br>ニュアル・ページ                           |
|                      | libXm     | $Xm/*.h$                                 | 『OSF/Motif<br>Programmer's Guide,<br>Release 1.21,<br>『OSF/Motif 1.2<br>Reference Guide』、<br>マニュアル・ページ             |
| セッション・マネー<br>ジャ      | libDtSvc  | Session.h                                | 『Solaris 共通デスク<br>トップ環境 プログラ<br>マーズ・ガイド』、<br>マニュアル・ページ                                                             |
| 端末エミュレー<br>タ・ウィジェット  | libDtTerm | Term.h                                   | マニュアル・ページ                                                                                                    |

表 **B–1** コンポーネントおよび関連するマニュアル *(*続き*)*

表 **B–1** コンポーネントおよび関連するマニュアル *(*続き*)*

| コンポーネント                 | ライブラリ       | ヘッダ・ファイル             | マニュアル                                                   |
|-------------------------|-------------|----------------------|---------------------------------------------------------|
| テキスト・エ<br>ディタ・ウィジェット    | libDtWidget | Editor.h             | 『Solaris 共通デスク<br>トップ環境 プログラ<br>マーズ・ガイド』、               |
|                         |             |                      | マニュアル・ページ                                               |
| ToolTalk メッセー<br>ジ・サードス | libtt       | Tt/tt c.h, Tt/tttk.h | 『共通デスクトップ<br>環境 ToolTalk<br>メッセージの概<br>要』、マニュア<br>ル・ページ |
| ワークスペース・マ<br>ネージャ       | libDtSvc    | Wsm.h                | 『Solaris 共通デスク<br>トップ環境 プログラ<br>マーズ・ガイド』、<br>マニュアル・ページ  |

表 **B–2** ガイドラインおよび関連するマニュアル

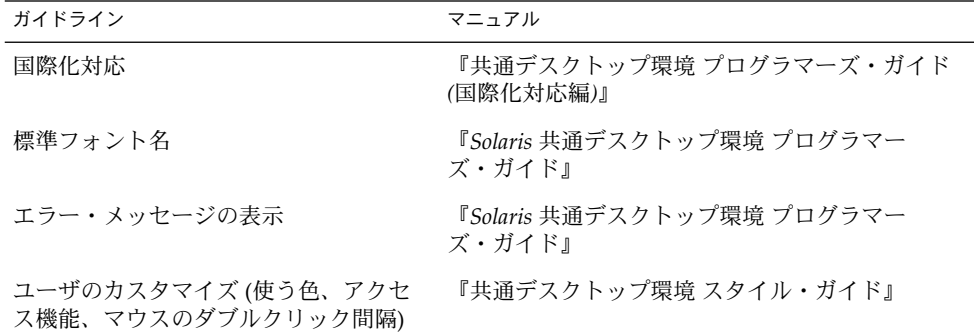

# 索引

#### 数字・記号

64 ビットライブラリ, 43 1 バイトのロケール, 67

### **A**

ANSI C, 38, 51 AppBuilder (アプリケーション・ビルダ), 48 app-defaults ファイル, 70, 73, 74

### **C**

C++, 38

## **D**

DEC VT220, 86 DtAppInitialize(), 65, 67, 82, 84, 85 DtAppInitialize, 48 DtComboBox, 78 DtDbLoad(), 82 DtDbReLoadNotify(), 82 DtInitialize(), 65, 67, 82, 84, 85 DtInitialize, 48 dtksh, 89 DtMenuButton, 79 dtpad, 87 DtSessionRestorePath(), 65 DtSessionSavePath(), 65 DtSpinBox, 78

## **G**

GUI エンジン アプリケーション・ビルダ, 30 共通デスクトップ環境 Motif ツール キット, 28 デスクトップ Korn シェル, 29

### **K**

Korn シェル, 89 ksh-93, 89

### **M**

makefile, 52 Microsoft Windows, 78, 92 MIME (Multipurpose Internet Mail Extensions) , 26 Motif, 7, 19, 47, 48 拡張された機能, 92 関連文書, 9 共通デスクトップ環境, 91, 93 追加された機能, 91, 92 デモ・プログラム, 93 Motif 1.2, 40, 79, 84 Motif 2.0, 28 Motif 2.1, 51, 68, 80 Motif 1.2, 共通デスクトップ環境 Motif, 91 Motif 2.1 CTL サポート, 68

### **O**

OPEN LOOK, 7, 28, 78

### **P**

POSIX, 9, 51, 68

### **S**

SGML (Standard Generalized Markup Language), 29, 60

### **T**

ToolTalk マニュアル, 10 ToolTalk メッセージ・サービス, 21, 31, 47, 48 デスクトップ・メッセージ・セット, 61 デモ・プログラム, 64 メッセージ・セット, 61 メディア・メッセージ・セット, 62 ライブラリおよびヘッダ・ファイル, 63

### **U**

UNIX, 21, 24, 37, 60, 81

### **V**

VGA, 53

### **W**

WM\_COMMAND, 64 WM\_SAVE\_YOURSELF, 64

### **X**

X.400 アプリケーション・プログラミング・イ ンタフェース・アソシエーション (XAPIA) , 22

X11R5, 38, 47 X11R6, 51, 68 X11 ディスプレイ・マネージャ (XDM), 24 XLFD フォント名, 71 Xlib マニュアル, 9 XmAddWMProtocols(), 64 XmAddWMProtocolsCallback(), 64 XmGetPixmap(), 92 XmGetPixmapByDepth(), 92 Xt マニュアル, 10 X ベースのアプリケーション, 39, 45 X マジック・クッキー・スキーマ, 24

### あ

アイコン・エディタ, 53 アクション, 21, 25, 32, 33 アクションの起動 デモ・プログラム, 84 ライブラリおよびヘッダ・ファイル, 83 アクションの実行, API, 83 アクセスのしやすさ 言語、知覚、その他の障害, 74 視覚障害, 74 身体的な障害, 73 聴覚障害, 74 アドレス・マネージャ, 23 アプリケーション, 64 ビットの開発, 43 アプリケーション開発 アプリケーション・ビルダ, 49 デスクトップ命名規則, 47 アプリケーション管理, 24 アプリケーション・サーバ, 25 アプリケーションの開発 アプリケーション・ビルダ, 48 ガイドライン, 37, 38 公開しているインタフェースと公開していな いインタフェース, 47 初期化と libDtSvc, 48 データベースのガイドライン, 47 デスクトップ命名規則, 46 統合のレベル, 45 必要なソフトウェア, 38 アプリケーションの開発に使用するコンパイ ラ, 38 アプリケーションの開発に必要なソフト ウェア, 38

アプリケーション・ビルダ, 29, 30 AppBuilder, 48 使用する場合, 48 デモ・プログラム, 49 アプリケーション・フォント, 69 アプリケーションフォント, 70 アプリケーション・プログラミング・インタ フェース・アソシエーションXAPIA (X.400) , 89 アプリケーション・マネージャ, 25, 26 アプリケーション・メッセージ機構, 31

い 移植性の問題, 51, 53 印刷マネージャ, 23 インタフェース 公開していない, 47 公開している, 47 インタフェース・フォント, 69, 70

### う

ウィジェット DtTerm, 86 Motif 1.2, 79 Motif 2.1, 80 共通デスクトップ環境, 78, 80 互換性のガイドライン, 53 互換のためのガイドライン, 54 ヘルプ・システム, 60 ウィンドウ管理, 26 ウィンドウ・マネージャ, 26

#### え

エラー・メッセージ エラー・ダイアログに表示する情報, 72 表示, 71, 72 表示方法, 71 メッセージ・ダイアログをオンライン・ヘル プへリンクする方法, 72 遠隔手続き呼び出し (RPC), 22

お オブジェクト管理, 25 オプションの統合, 90 オプションの統合方法, 46, 77

### か

ガイドライン アクセスのしやすさ, 73, 74 アプリケーションの開発, 37, 38 エラー・メッセージの表示, 71, 72 共通デスクトップ環境 Motif ウィジェット・バイナリの互換性, 53, 54 国際化対応, 67, 68 使用する色の数, 72 使用するフォント, 68, 71 データベースの形式, 47 マウスのダブルクリック間隔, 74 開発環境ヘッダ・ファイル, 40 開発環境ライブラリ, 40, 43 カスタマイズ デスクトップ, 38 ユーザが行うカスタマイズ, 72 ユーザ問題, 75 カレンダ, 23 XAPIA, 89 デモ・プログラム, 89 ライブラリおよびヘッダ・ファイル, 89

#### き

疑似カラー・ディスプレイ, 53 規則 デスクトップの命名, 46, 47 既存アプリケーションの実行, 39 既存のアプリケーションと共通デスクトップ開 発環境, 39 基本的な統合方法, 45 共通デスクトップ環境 Motif, 28 Motif についかされたきのう, 92 Motif に追加された機能, 91 拡張された機能, 92 ライブラリ, 92, 93 共通デスクトップ環境 Motif ウィジェット, 28 共通デスクトップ環境 Motif ツールキット, 28 共通デスクトップ環境アーキテクチャ, 19

索引 **101**

共通デスクトップ環境ウィジェット, 28 DtComboBox, 78 DtMenuButton, 79 DtSpinBox, 78 デモ・プログラム, 80 ライブラリおよびヘッダ・ファイル, 80

### く

グラフィカル・ユーザ・インタフェース・エン ジン, 20

け 言語障害とユーザのカスタマイズ, 74

## こ

公開していないインタフェース, 47 公開しているインタフェース, 47 互換性 共通デスクトップ環境ウィジェットと Motif 2.1 ウィジェットとの互換性, 80 共通デスクトップ環境ウィジェットのガイド ライン, 53, 54 国際化対応, 48 1 バイト, 67 デモ・プログラム, 68 標準, 68 マルチバイトのロケール, 67 ロケール, 67 コンパイル アプリケーション, 38, 49 共通デスクトップ環境による Motif 1.2 アプ リケーションのコンパイル, 91

さ サブ・プロセス・コントロール (SPC), 30

#### し 視覚障害とユーザのカスタマイズ, 74

**102** 共通デスクトップ環境 プログラマ概要 • 2002 年 12 月

実行環境, 39 カレンダ GUI, 88 端末エミュレータ, 86 マニュアル・セット, 10 実行時, ディレクトリとアプリケーションの実 行, 39 障害とユーザのカスタマイズ 言語、知覚、その他, 74 視覚, 74 身体的, 73 聴覚, 74 使用する色の数とユーザのカスタマイズ, 72 使用するフォント, 73 身体的な障害とユーザのカスタマイズ, 73

### す

推奨する統合方法, 45, 59, 75 スタイル管理, 27 スタイル・マネージャ, 27, 70, 73, 74

#### せ

セッション管理, 23 セッション・マネージャ, 23, 24, 48, 85 DtSessionRestorePath(), 65 DtSessionSavePath(), 65 WM\_COMMAND, 64 WM\_SAVE\_YOURSELF, 64 XmAddWMProtocols(), 64 XmAddWMProtocolsCallback(), 64 デモ・プログラム, 65 ライブラリおよびヘッダ・ファイル, 65 セマンティック記述言語 (SDL), 29

### た

端末エミュレータ DEC VT220 仕様, 86 DtTerm ウィジェット, 86 端末エミュレータ・ウィジェット デモ・プログラム, 86 ライブラリおよびヘッダ・ファイル, 86 ち 聴覚障害とユーザのカスタマイズ, 74

## つ

使いやすさ, 38

### て

ディスプレイ・サポート, 53 ディレクトリ構造, 41, 43 データ型の作成, 31, 32 2 つの部分, 81 データベース照会関数, 82 データベースの読み込み, 81 デモ・プログラム, 82 ライブラリおよびヘッダ・ファイル, 82 データ対話型 GUI, 20, 21 データベース, 33 DtDbLoad(), 82 DtDbReloadNotify(), 82 形式, 47 照会関数, 82 読み込み, 81 データベースの形式, 47 テキスト・エディタ, 23 DtEditor ウィジェット, 87 dtpad, 87 ウィジェットの使用時, 87 ウィジェットを使用する場合, 87 デモ・プログラム, 88 ライブラリおよびヘッダ・ファイル, 87 テキスト・フィールドおよび矢印ボタ ン・ウィジェット (DtSpinBox), 78 テキスト・フィールドおよびリスト・ボック ス・ウィジェット (DtComboBox), 78 デスクトップ libDtSvc とアプリケーションの起動, 48 カスタマイズ, 38 共通デスクトップ環境, 7 統合サービス, 38 統合のレベル, 45 命名規則, 46, 47 ルック&フィールの目的, 38 デスクトップ Korn シェル, 29 デスクトップ Korn シェル (dtksh), 29, 89

デスクトップ Korn シェル (dtksh) (続き) ksh の拡張, 89 デモ・プログラム, 90 デスクトップ管理, 20 アプリケーション管理, 25 ウィンドウ管理, 26 スタイル管理, 27 セッション管理, 24 デスクトップ・スタイル, 23 デスクトップ統合サービス, 38 デスクトップのルック&フィール, 37 デスクトップ・メッセージ・セット, 61 デモ・プログラム, 40, 49, 61, 64, 65, 67, 68, 80, 82, 84, 85, 86, 89, 90

#### と

統合 オプション, 90 オプションの統合方法, 77 推奨, 75 推奨する統合方法, 59 デスクトップ統合サービス, 38 レベル, 45 統合テクノロジ, 21 アプリケーション・メッセージ機構, 31 統合のレベル オプション, 90 オプションの統合方法, 46, 77 基本的な統合方法, 45 推奨, 75 推奨する統合方法, 45, 59 ドラッグ&ドロップ, 48 Motif 2.1 ドラッグ&ドロップ, 66 デモ・プログラム, 67 ライブラリおよびヘッダ・ファイル, 67

#### てん

必要なソフトウェア, アプリケーションの開 発, 38 表記上の規則, 15 標準, 51 国際化対応, 68 標準フォント名 app-defaults ファイル, 70

#### 索引 **103**

標準フォント名 (続き) XLFD フォント名, 70 インタフェース・フォント, 70 デモ・プログラム, 71 ビルダ・インタフェース言語 (BIL), 30

#### ふ

ファイル範囲指定, 22 ファイル・マネージャ, 21, 23, 25, 26, 31 ファイル命名規則, 53 フォント XLFD, 70, 71 アプリケーション, 69, 70 インタフェース, 69, 70 スタイル・マネージャ, 70 標準フォント名, 68, 71 ユーザ・カスタマイズの問題, 73 プログラム デモ, 40 例, 40 プログラム例, 40 プロセスの実行, 30 プロトコル WM\_COMMAND, 64 WM\_SAVE\_YOURSELF, 64 フロントパネル, 21, 23, 26

#### へ

ヘッダ・ファイル, 42 ヘルプ・システム, 48 SGML, 60 UNIX マニュアル・ページ, 60 設計者用, 60 デモ・プログラム, 61 プログラマ用, 60 ヘルプタグ, 60 ライブラリおよびヘッダ・ファイル, 61 ヘルプタグ, 29, 60 ヘルプ・マネージャ, 23

ま マウスのダブルクリック間隔, 74

**104** 共通デスクトップ環境 プログラマ概要 • 2002 年 12 月

マニュアル・セット 開発環境, 10 実行環境, 10 マニュアル・ページ, 43 マルチバイトのロケール, 67 マルチユーザでの共用, 20, 22

### め

命名規則 注意事項, 47 デスクトップ, 46, 47 ファイル, 53 メール, 23 メール・プログラム, 21, 26, 29, 31 メソッドの実行, 32 メッセージ・セット, 61 メディア・メッセージ・セット, 62 メニュー・ボタン・ウィジェット (DtMenuButton), 79

#### ゆ

ユーザ・インタフェース言語 (UIL), 30 ユーザ・カスタマイズの問題, 72 アクセスのしやすさ, 73, 74 使用する色の数, 72 使用するフォント, 73 デモ・プログラム, 75 マウスのダブルクリック間隔, 74

ら ライブラリ, 64 ビット, 43

り リンク, 23

る ルック&フィール, 37 ろ ログイン・マネージャ, 24 ロケール 1 バイト, 67 アプリケーションをローカライズできる, 67 マルチバイト, 67

わ

ワークスペース・マネージャ, 65 デモ・プログラム, 85 ライブラリおよびヘッダ・ファイル, 85

索引 **105**